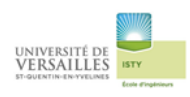

# **Moteur de modélisme**

Les moteurs thermiques utilisés en modélisme sont en majorité des moteurs à deux temps. On les retrouve également dans de nombreux produits tels que les cyclomoteurs, les tondeuses (pour certaines), scooters des mers, etc...

Ces moteurs sont relativement simples au niveau du fonctionnement, de l'entretien (vu le petit nombre de pièces), mais il génère cependant beaucoup plus de pollution que les moteurs à quatre temps

Un moteur thermique utilise l'énergie produite par l'explosion du mélange air / essence provoqué par l'allumage de la bougie. La pression présente sur le piston provoque sa descente (phase de détente). C'est pendant cette phase, que les gaz brûlés sont expulsés vers le pot d'échappement. Ces moteurs se caractérisent donc par une explosion à chaque tour du vilebrequin. Le piston quant à lui remonte grâce à l'inertie du vilebrequin.

Les deux temps du moteur coincident avec la descente et la montée du piston.

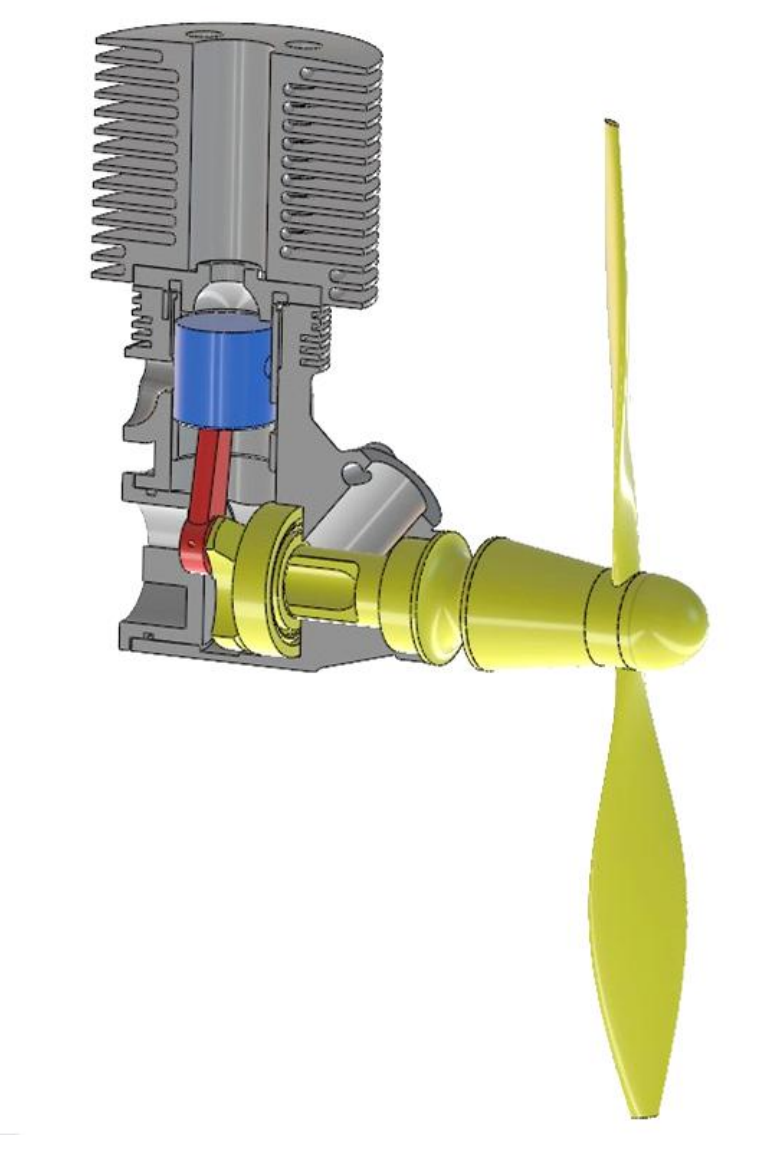

# Réalisation de l'assemblage et de l'animation

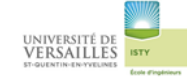

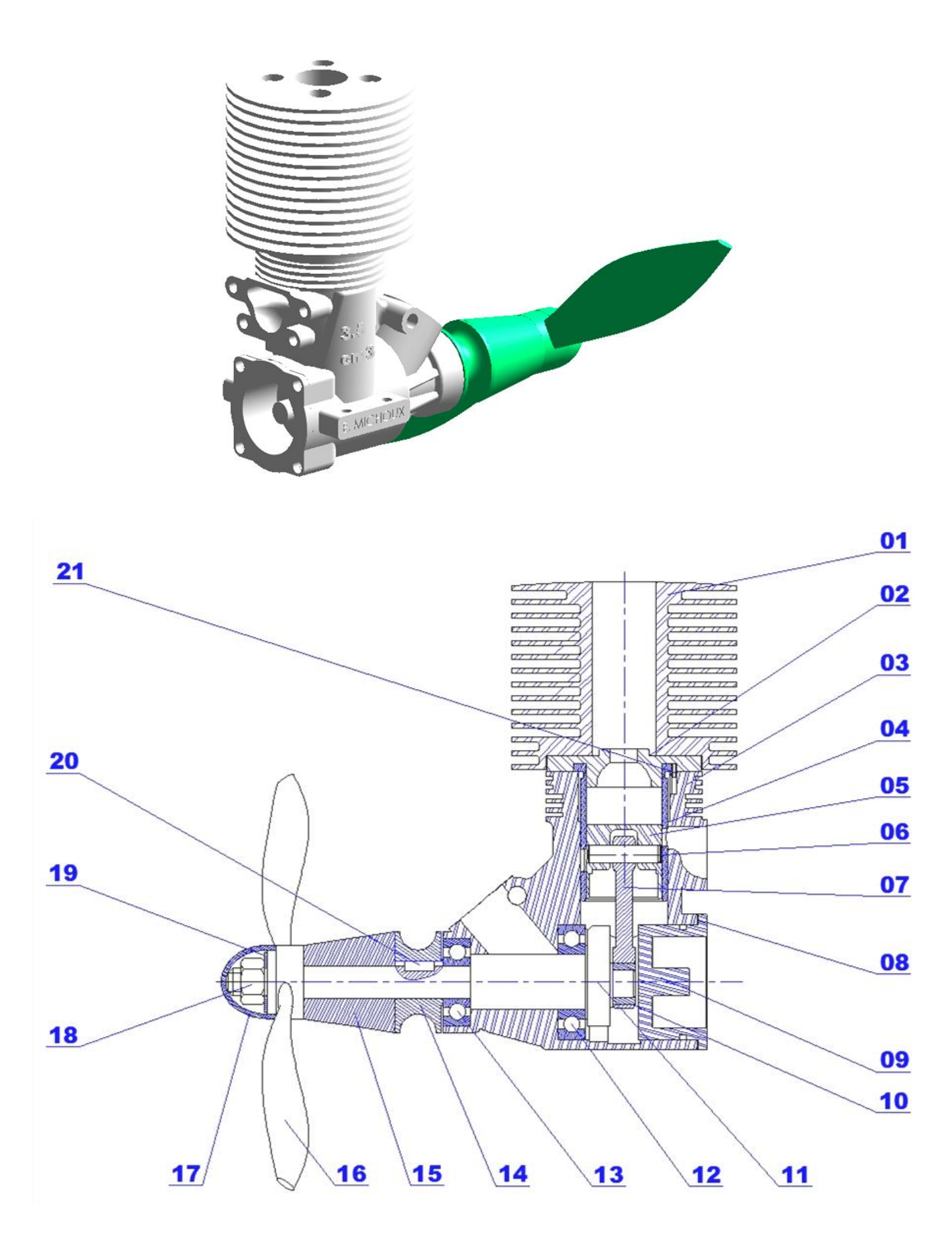

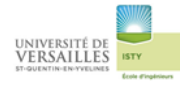

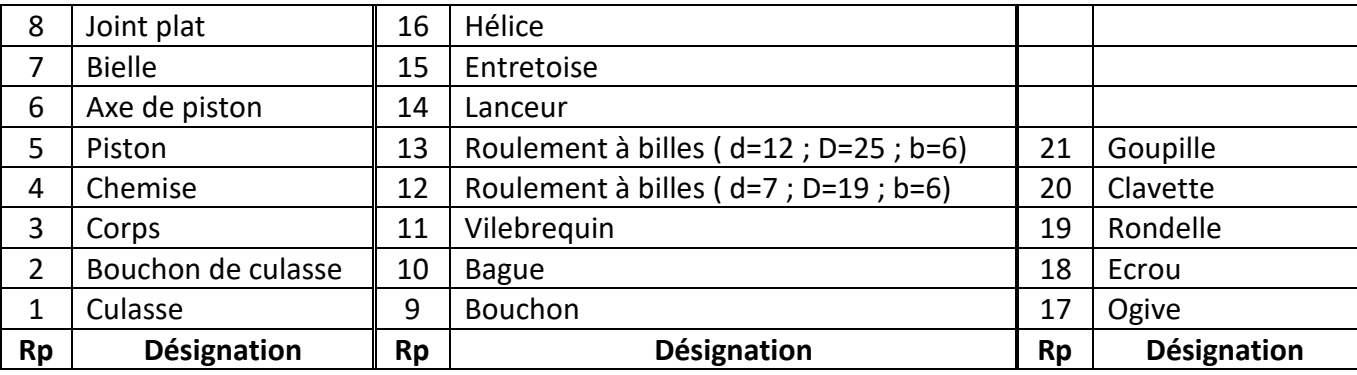

# 1 - Dessins de définition

# **01- Culasse**

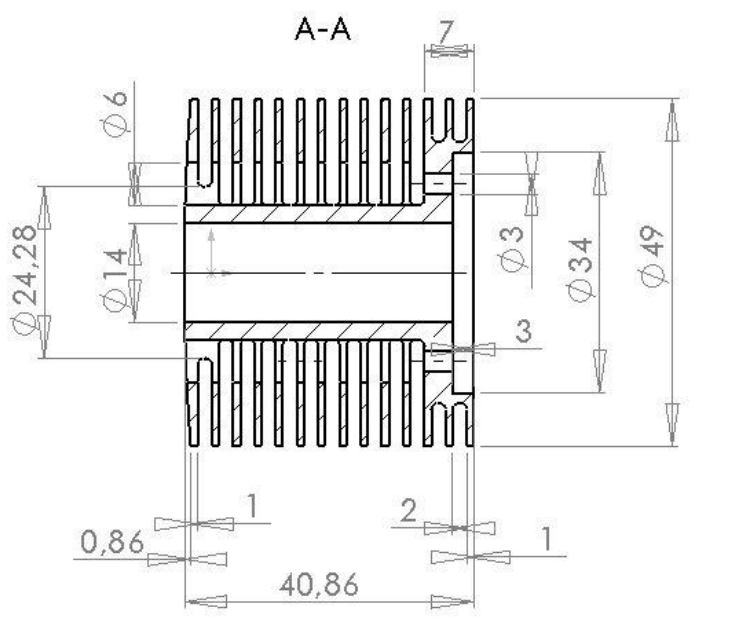

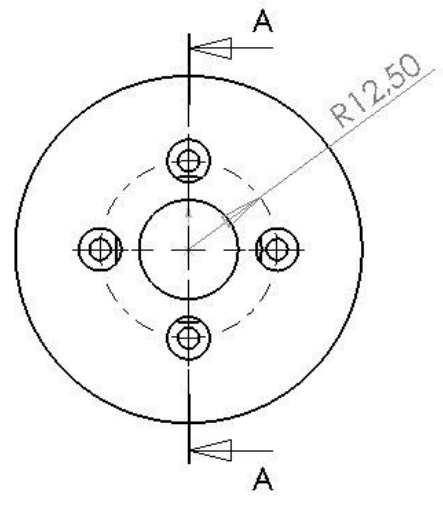

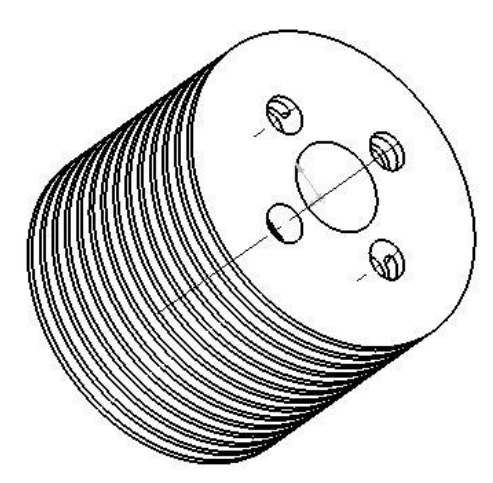

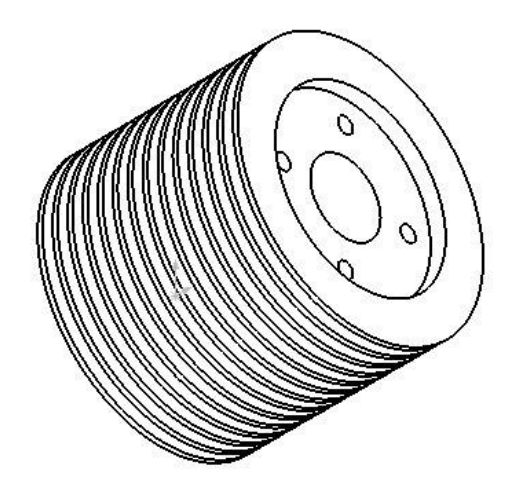

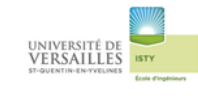

# **02- Bouchon de culasse**

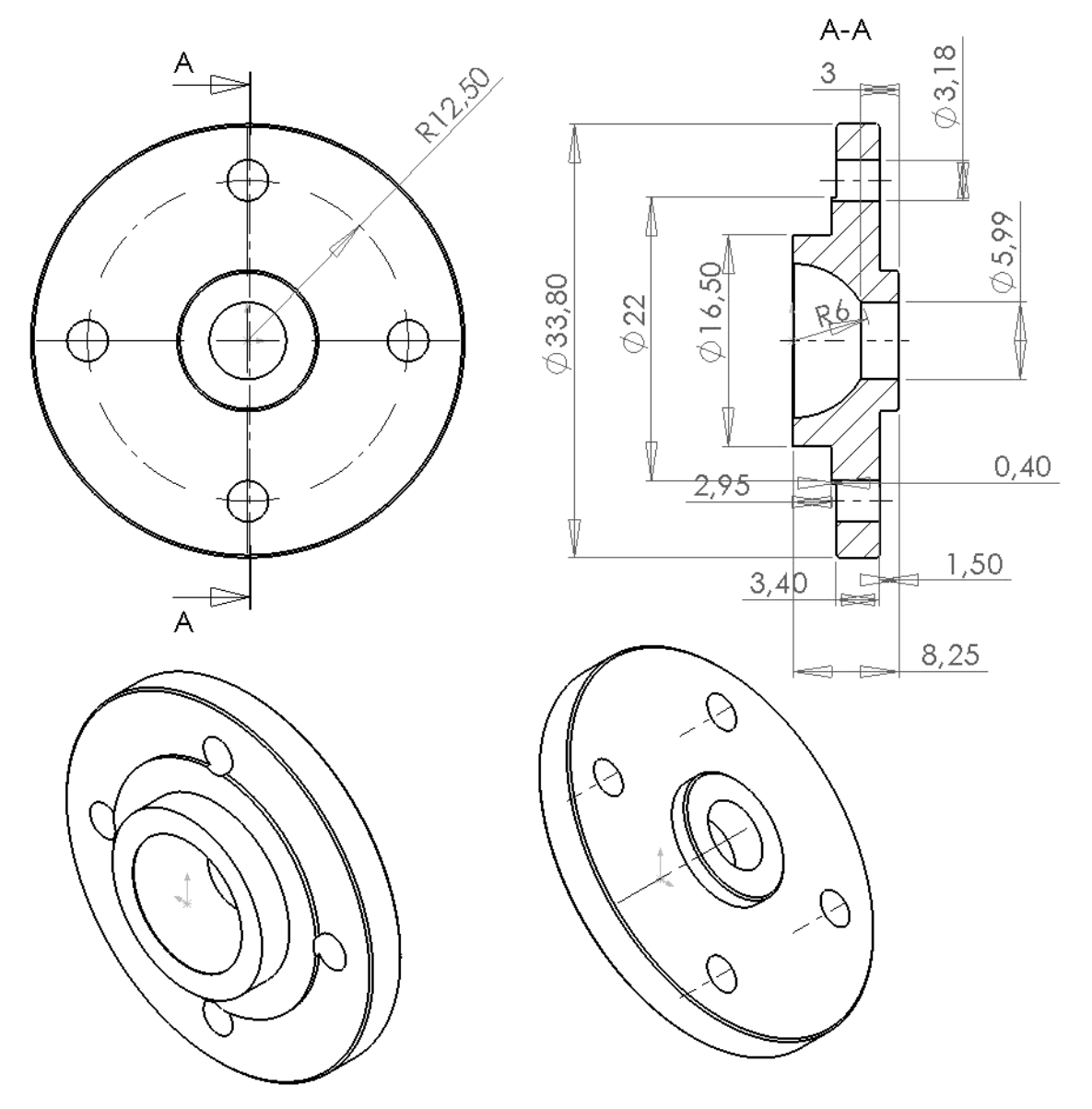

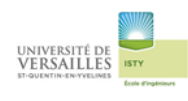

# **03 – Corps**

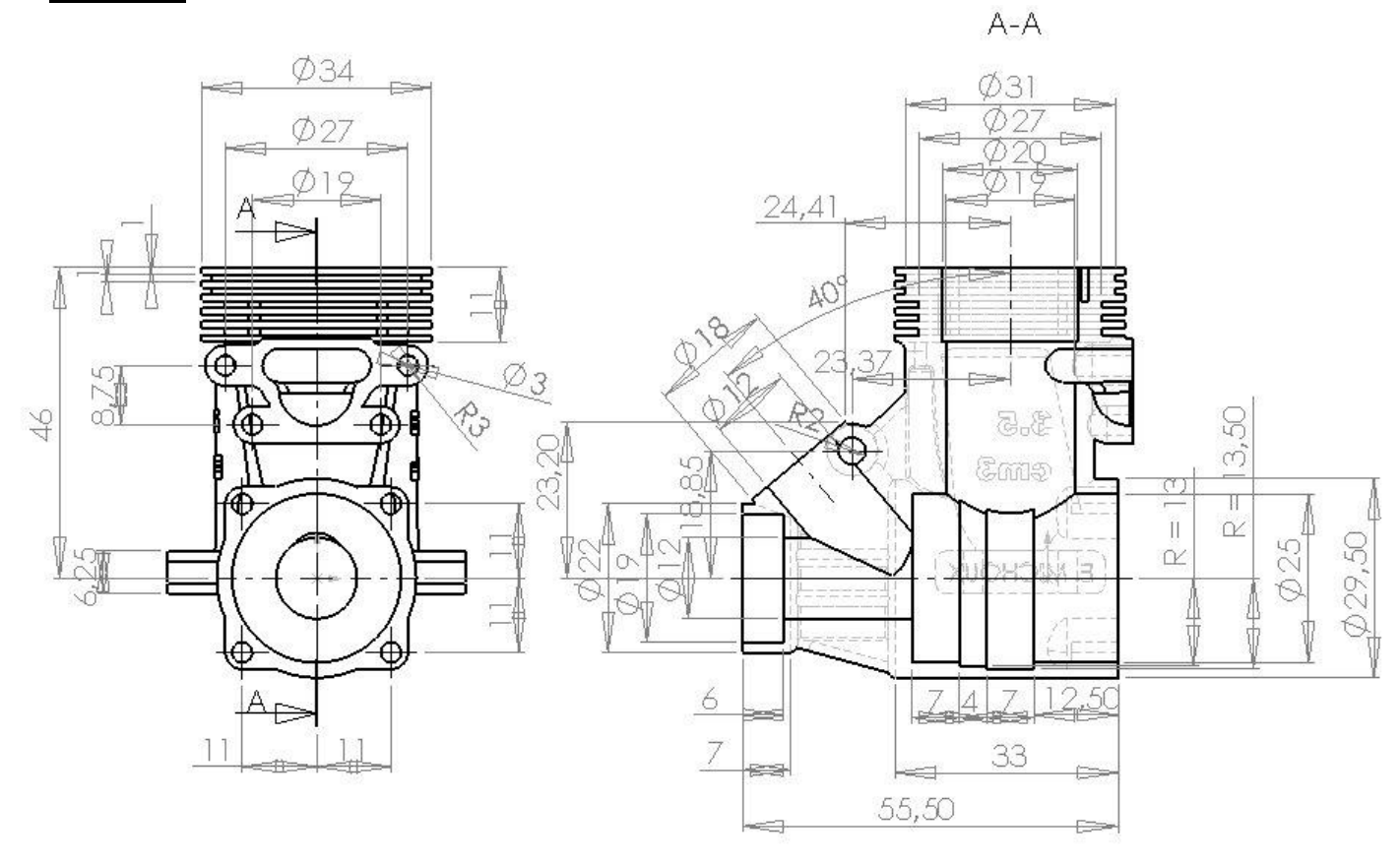

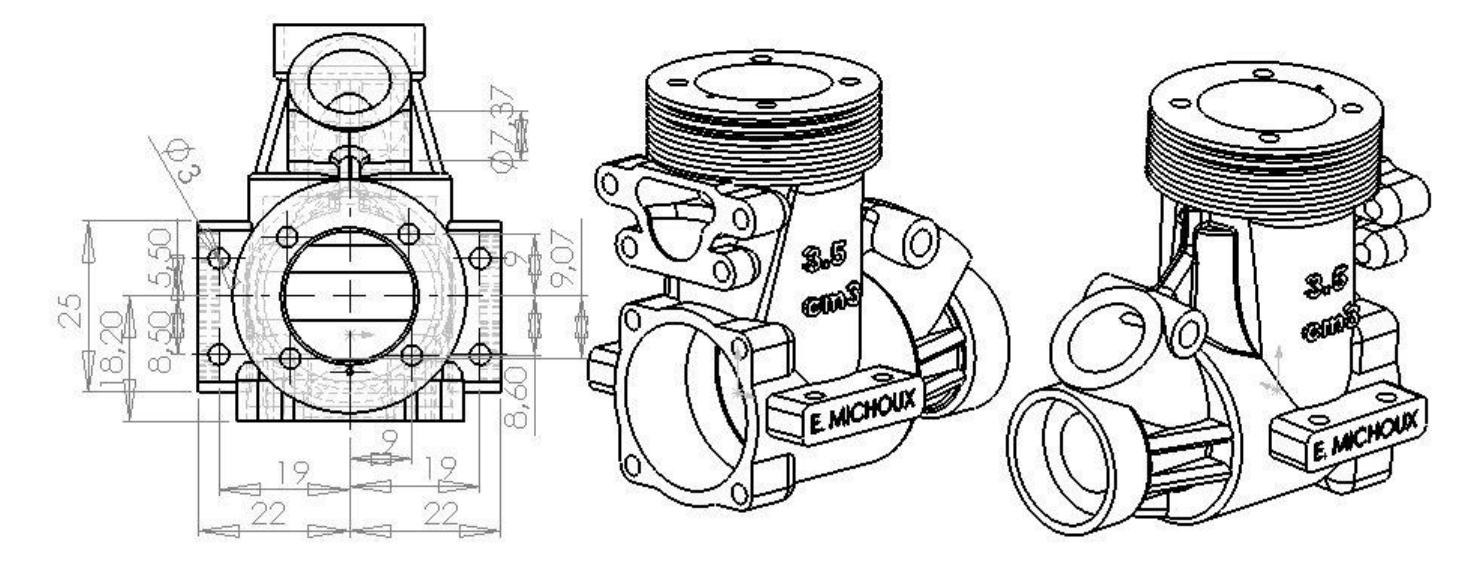

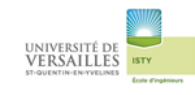

# **04 -Chemise**

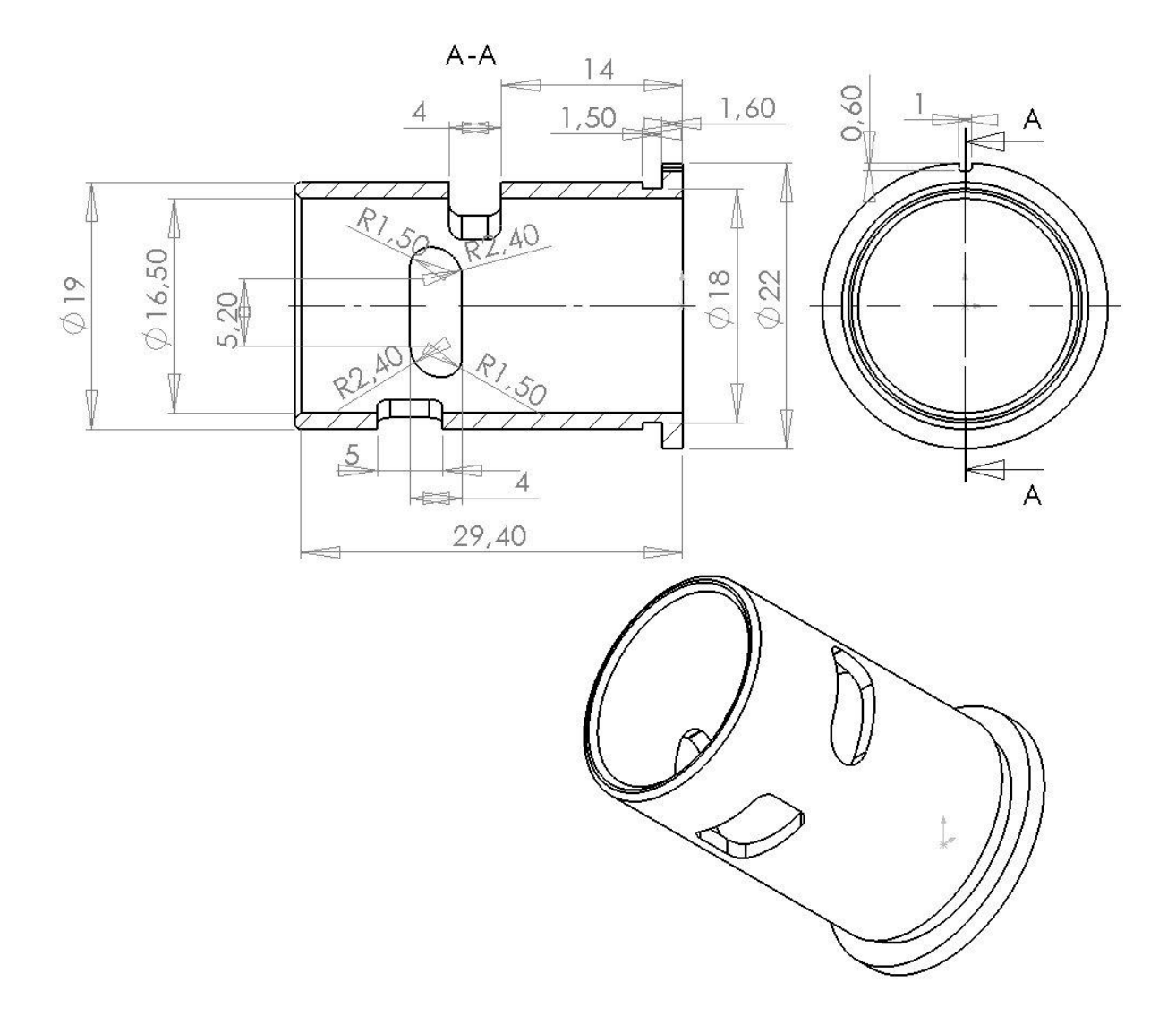

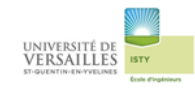

**05-Piston**

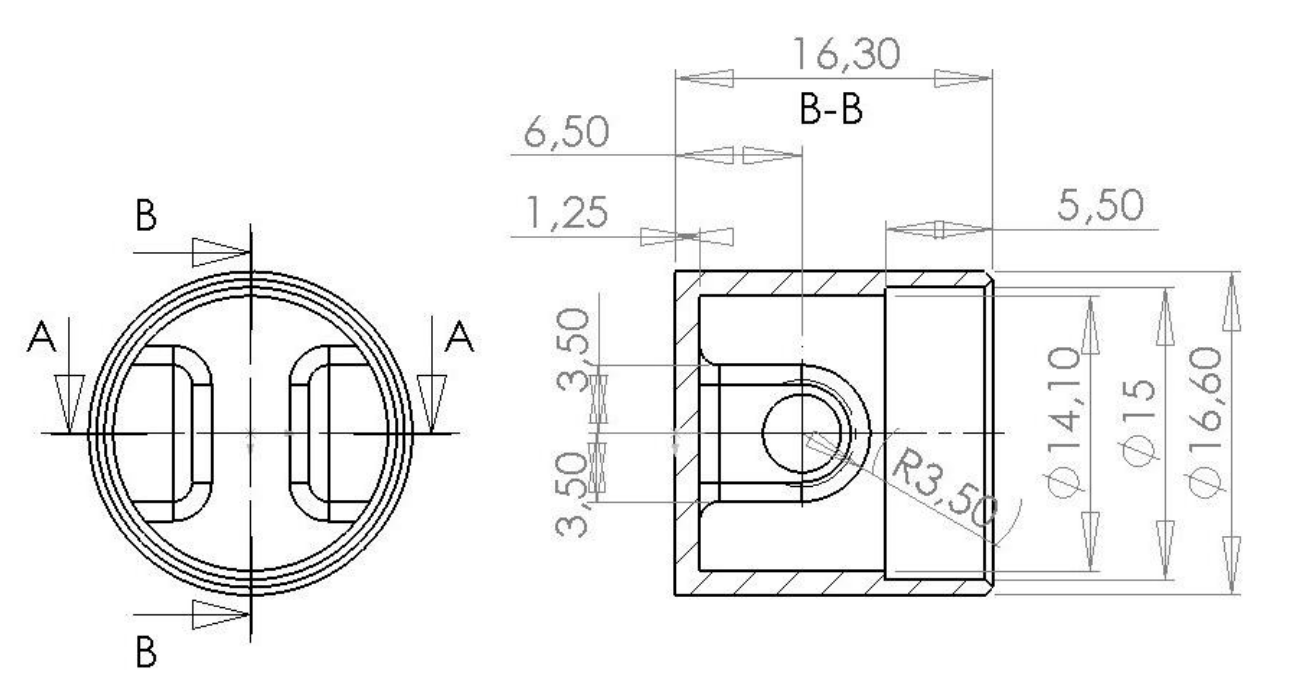

 $A - A$ 

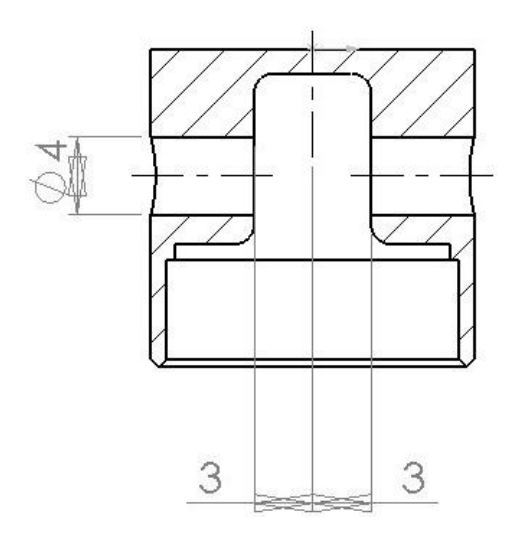

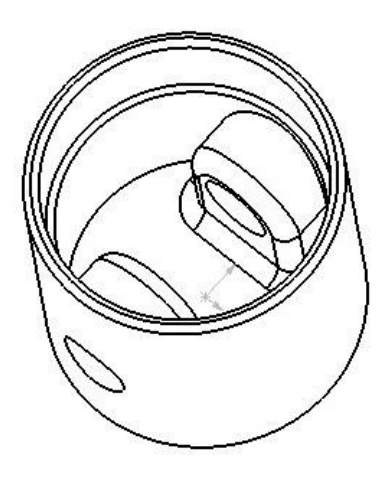

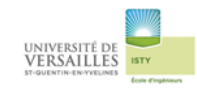

# **06 – Axe de piston**

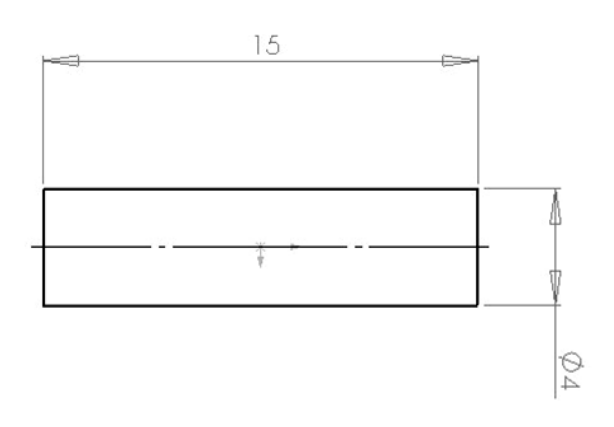

## **07 – Bielle**

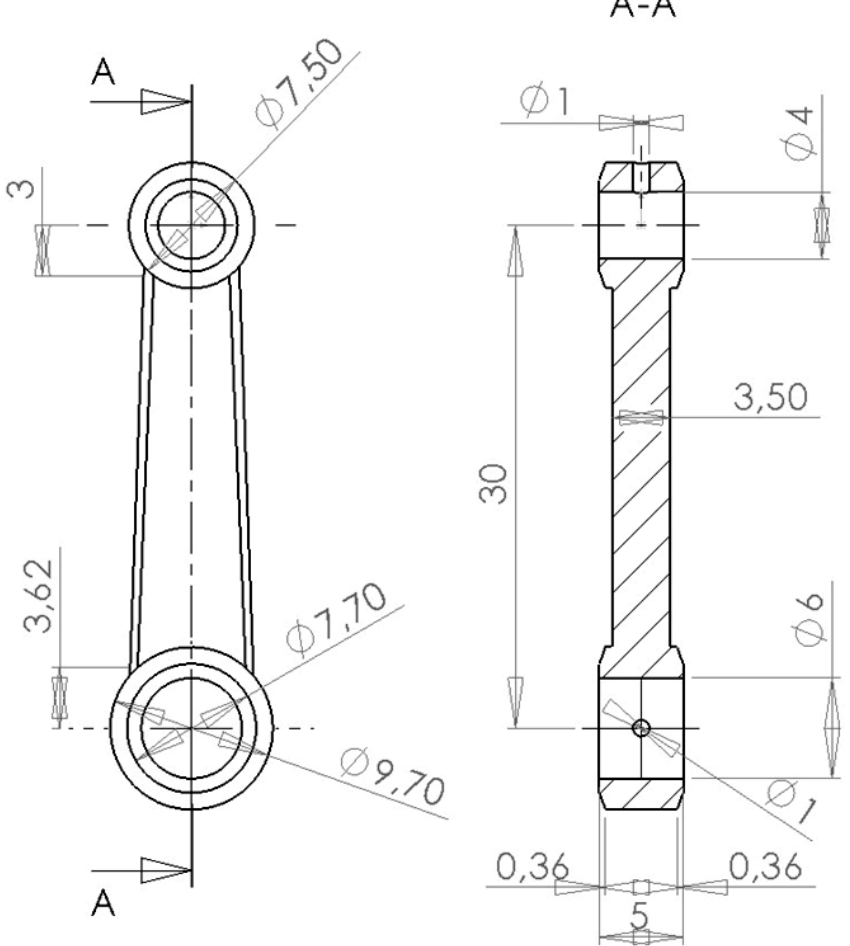

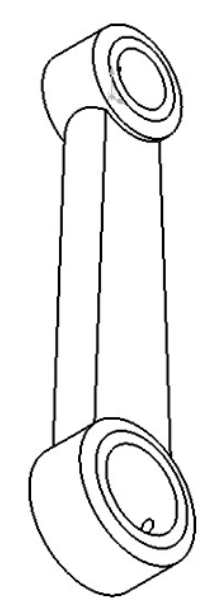

 $A - A$ 

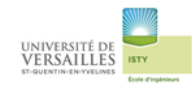

## **08 – Joint plat**

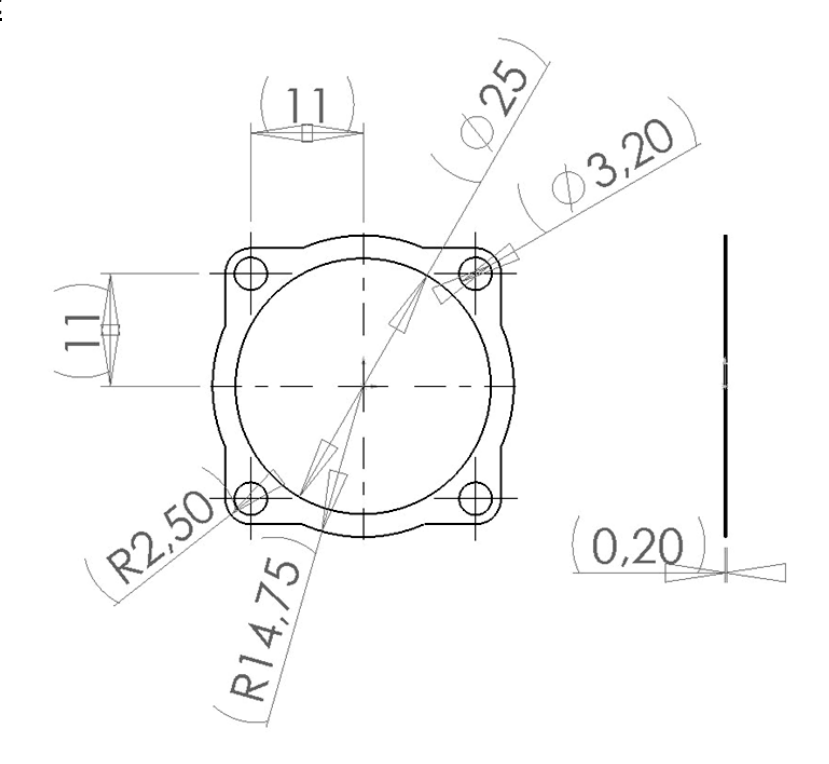

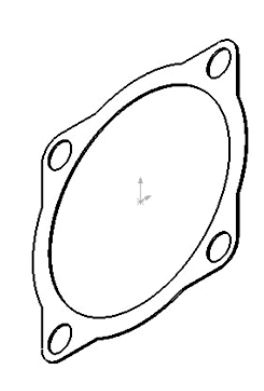

### **09 - Bouchon**

 $A - A$ 

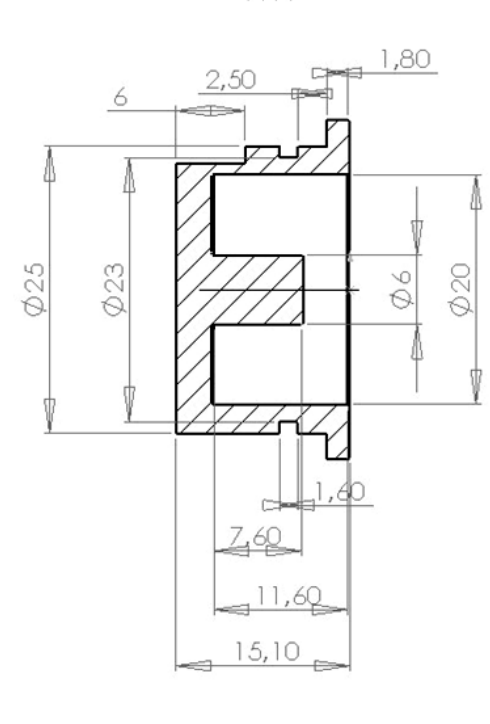

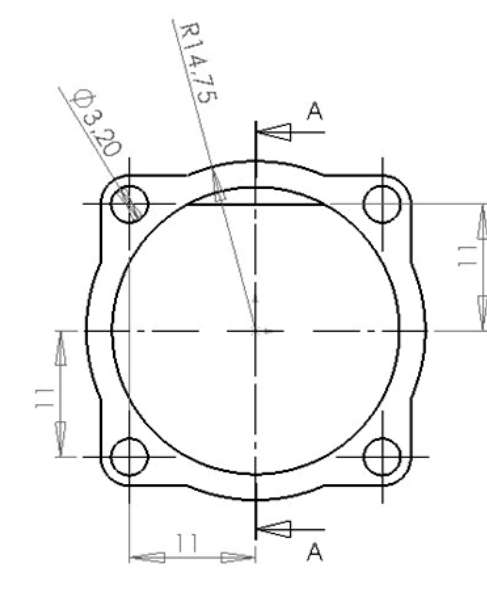

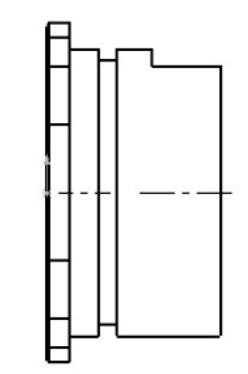

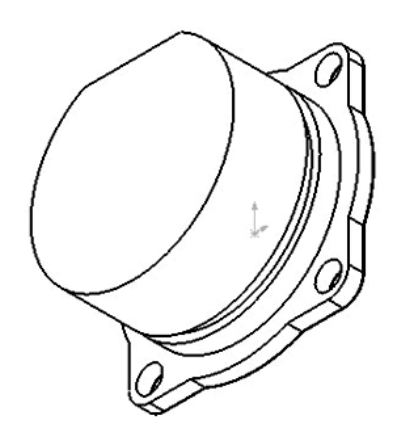

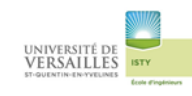

### **10 – Bague**

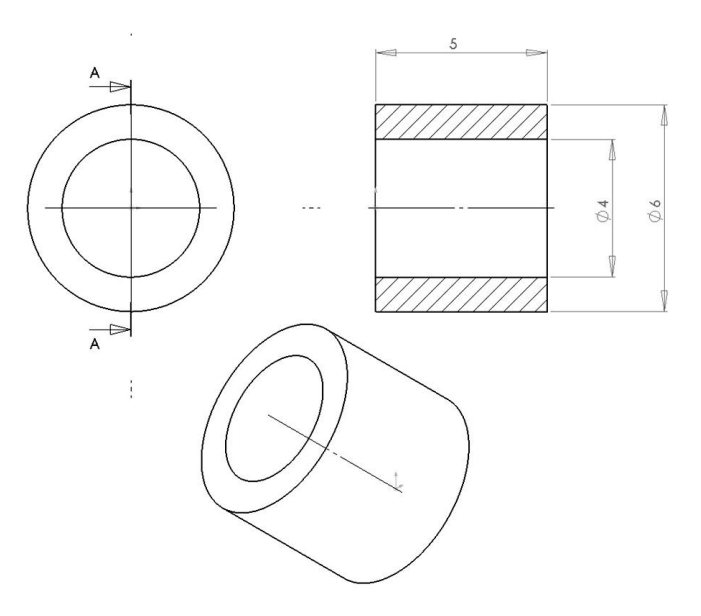

# **11 – Vilebrequin**

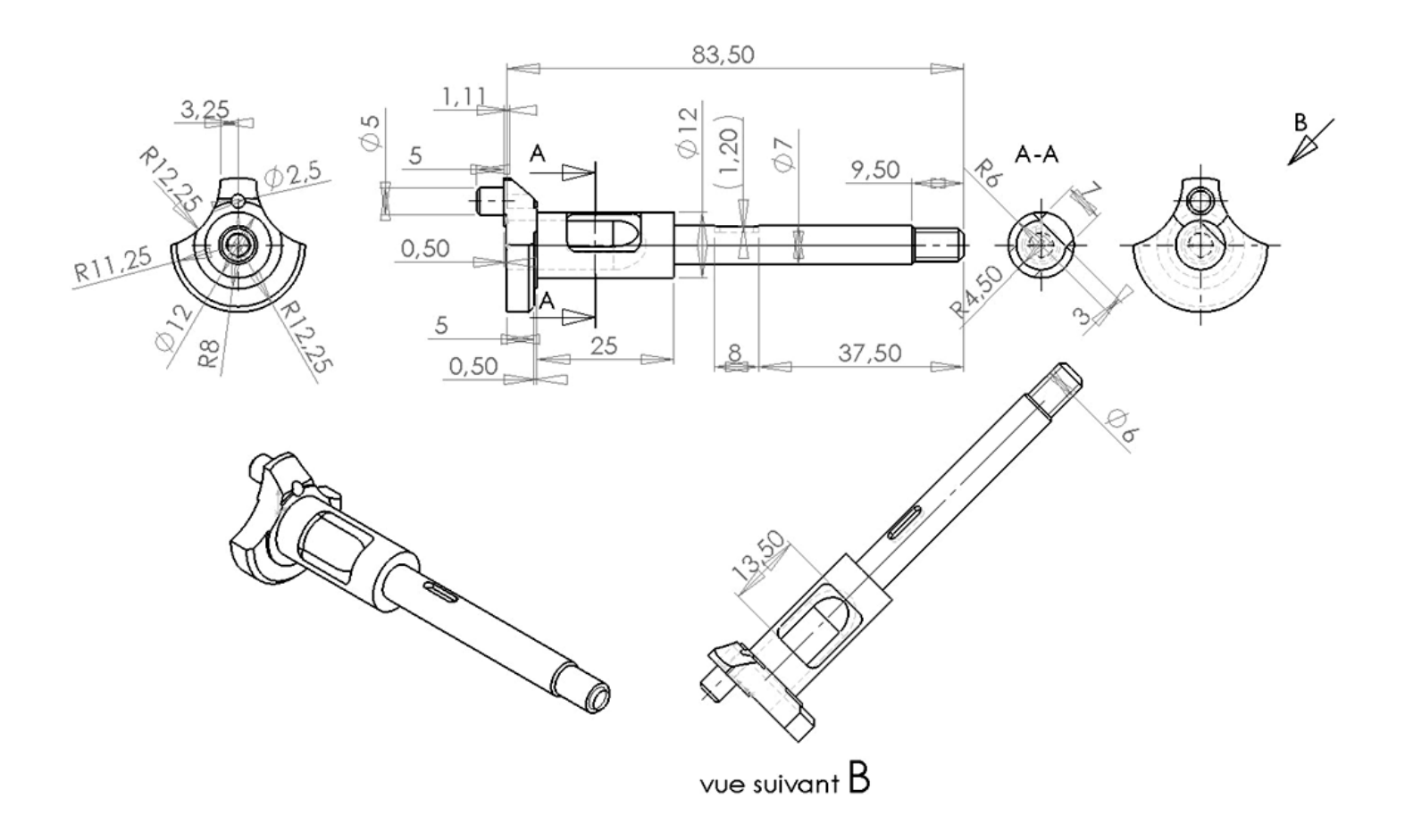

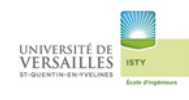

### **14- Lanceur**

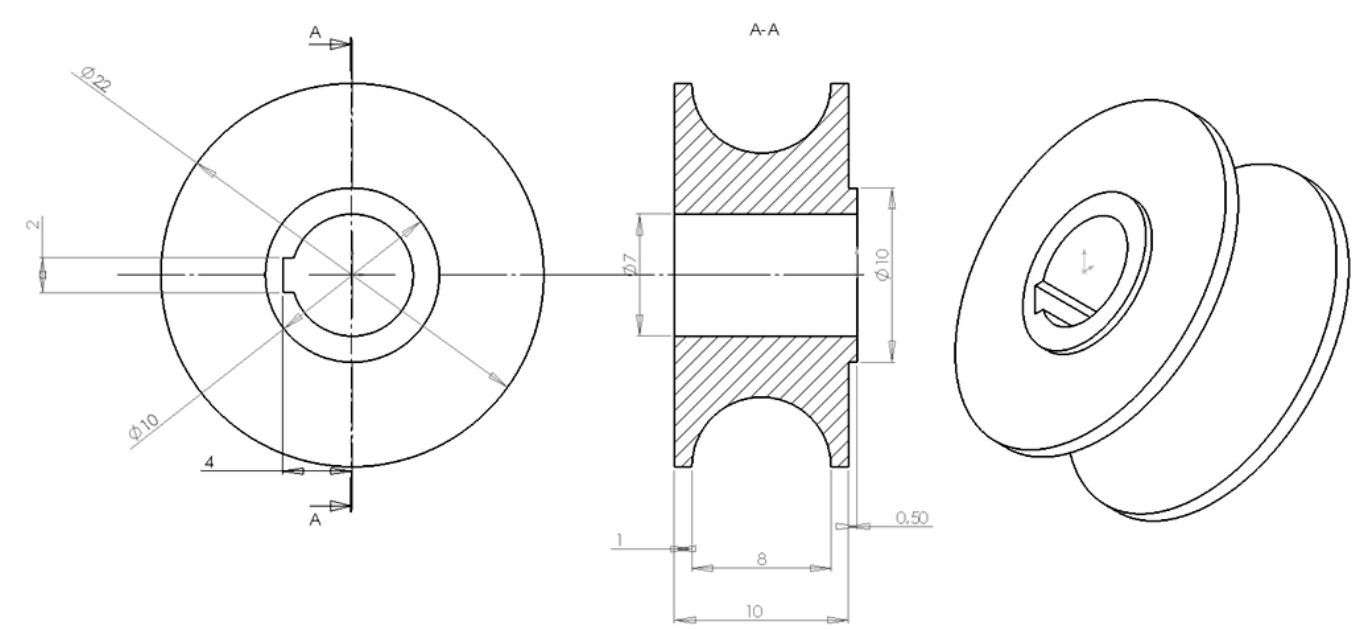

## **15 – Entretoise**

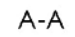

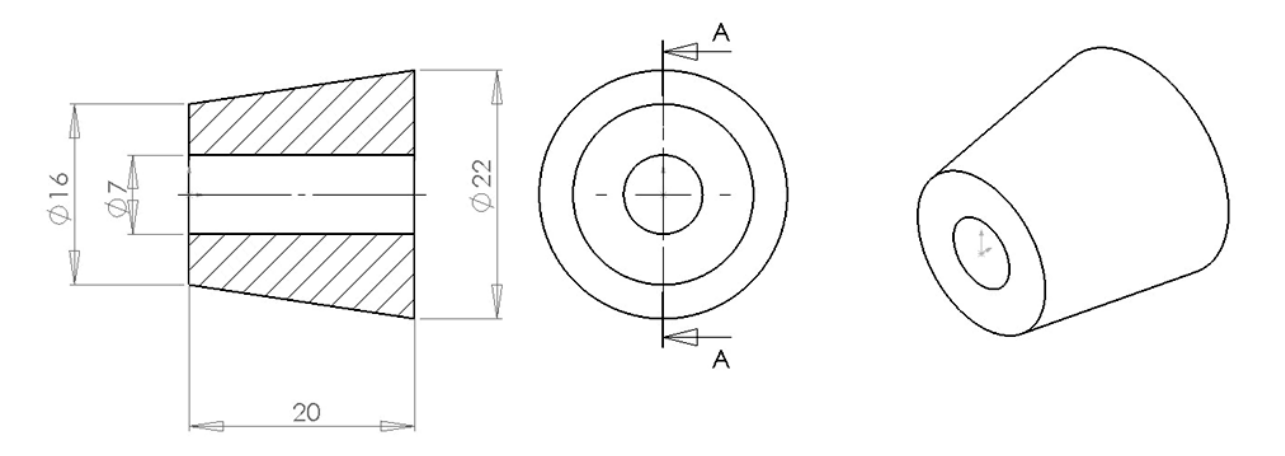

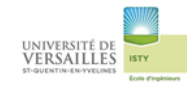

# **16-Hélice**

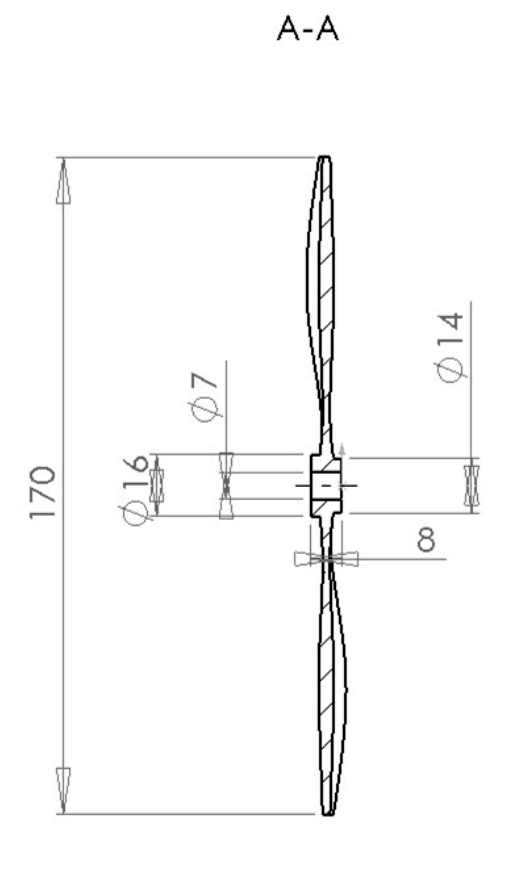

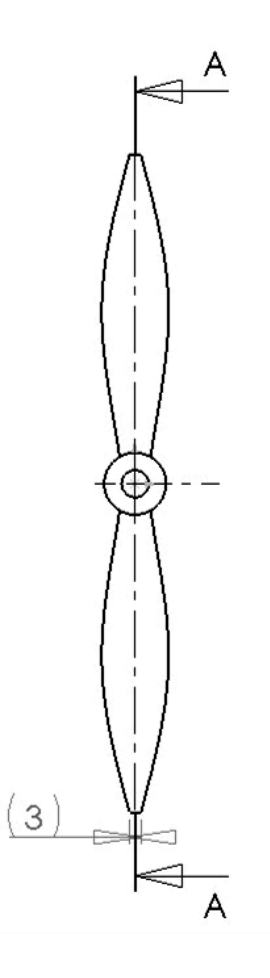

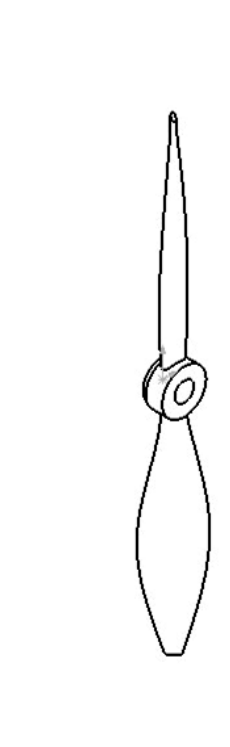

## **17-Ogive**

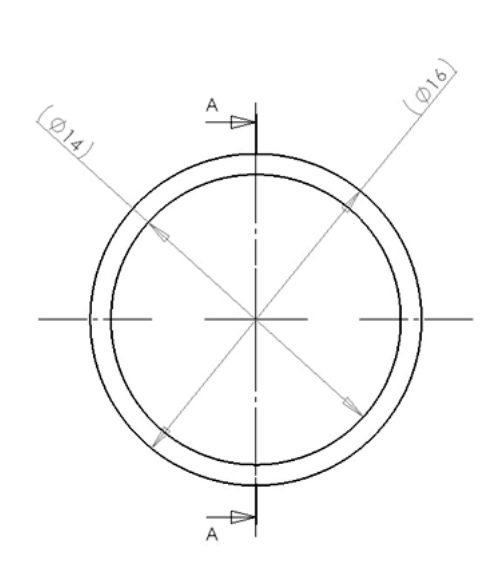

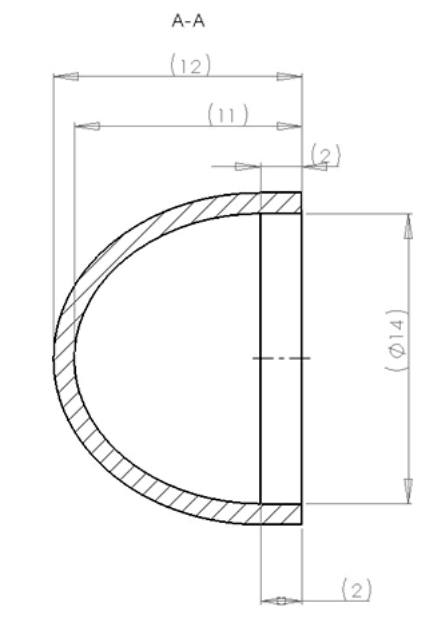

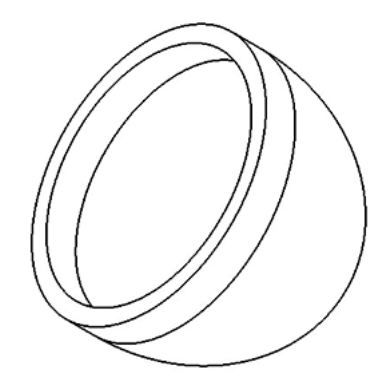

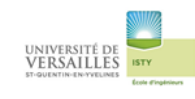

# **18 – Ecrou**

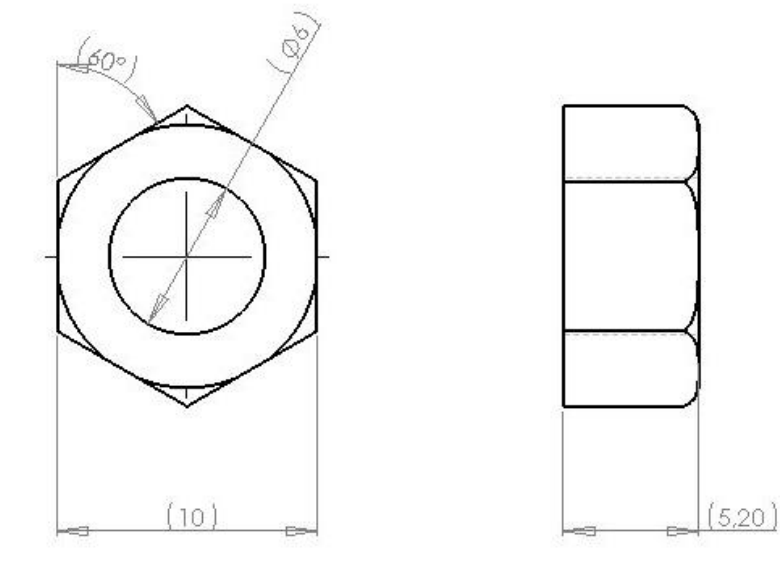

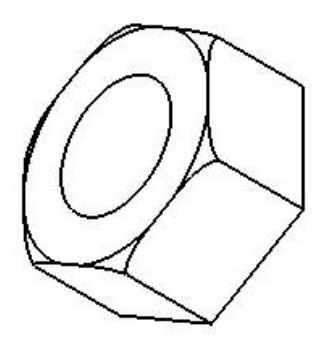

# **19-Rondelle**

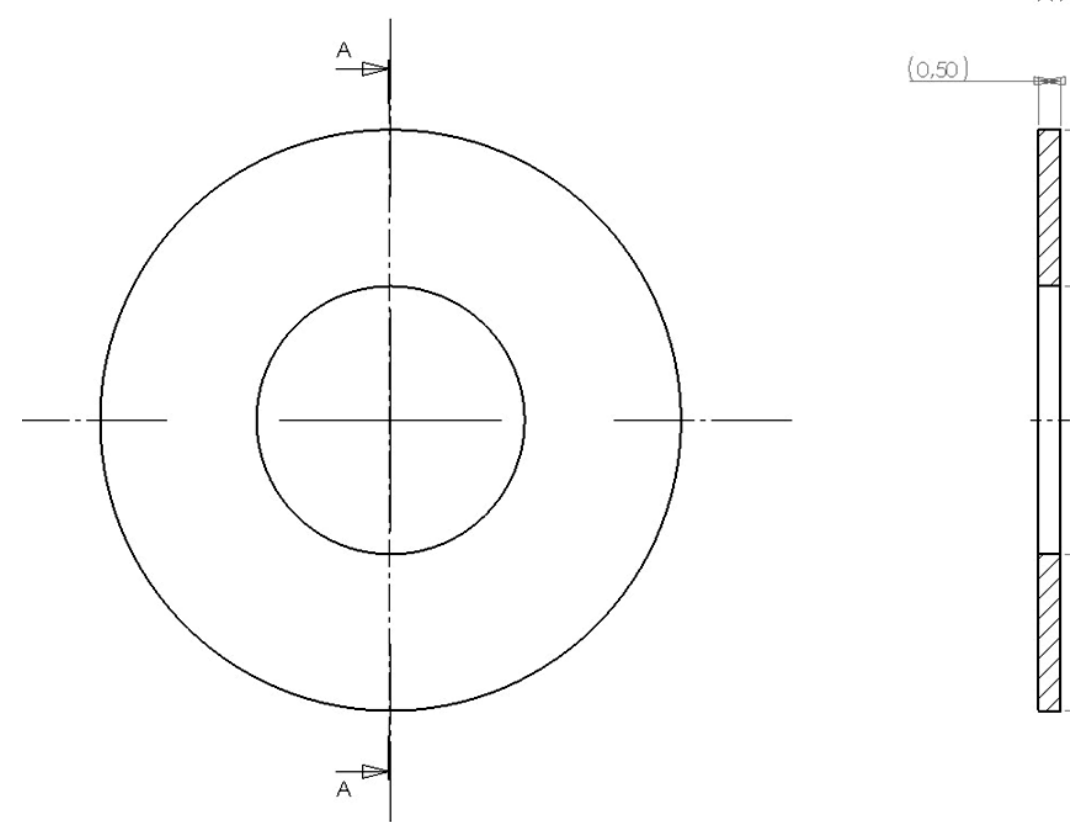

 $A-A$ 

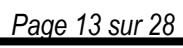

 $\varphi$ i3)  $\phi$ 6)

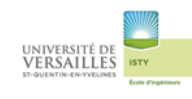

# **20 – Clavette**

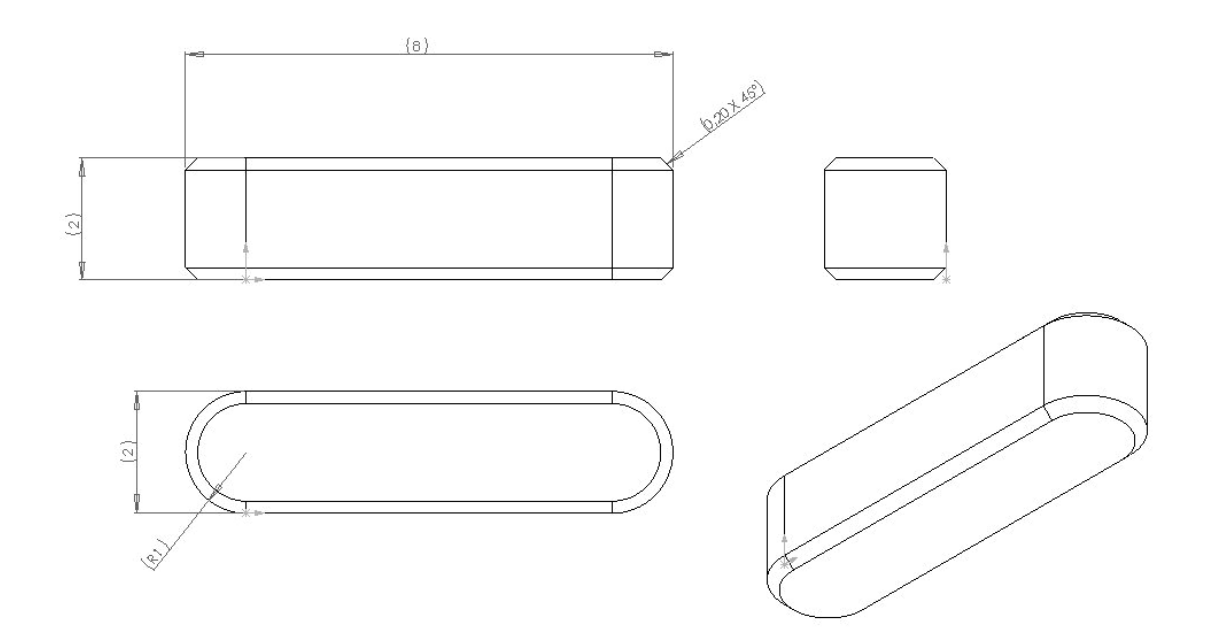

# **21-Goupille chemise**

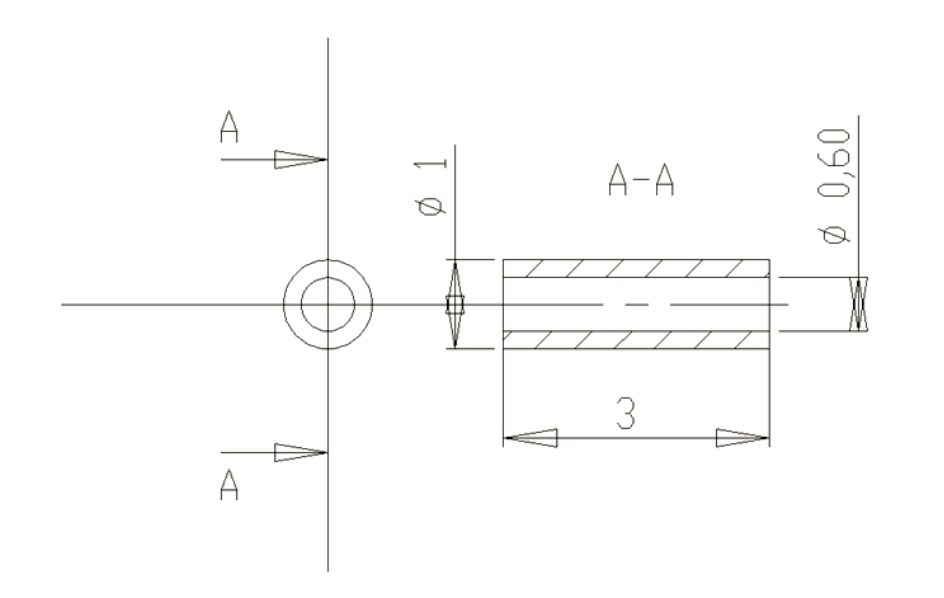

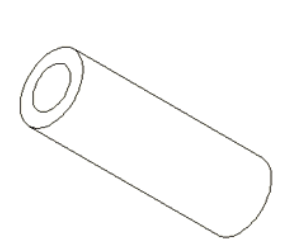

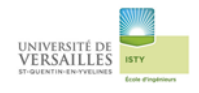

# 2 – Réalisation des sous-ensembles

### 2-1 Sous ensemble fixe

Sous-ensemble composé de :

- *Corps(03)*
- *Culasse(01)*
- *Bouchon de culasse(02)*
- *Joint plat (08)*
- *Bouchon ( 09)*
- *Chemise (04)*
- *Goupille (21)*

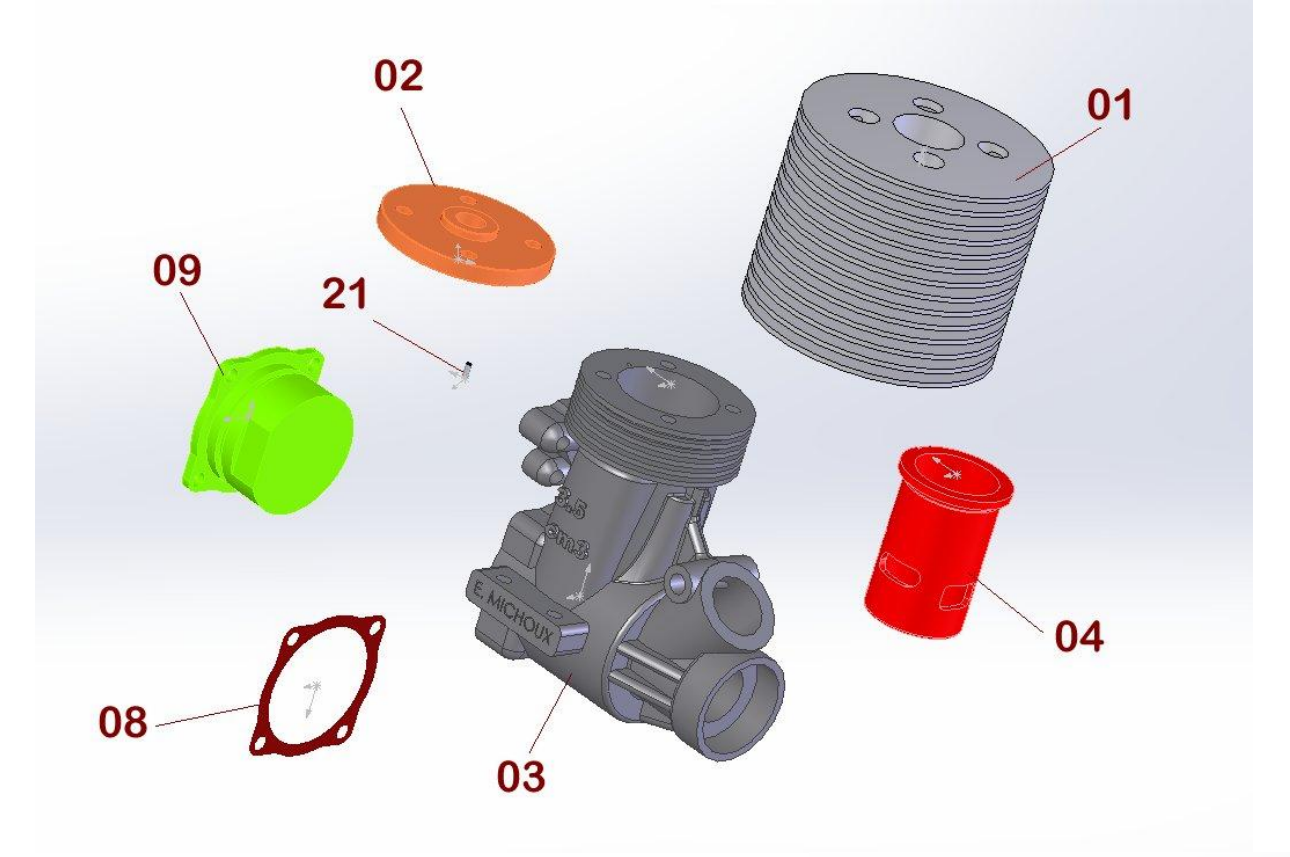

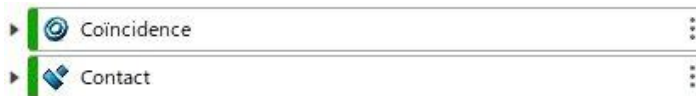

En utilisant des contraintes de coincidence et de contact réaliser l'assemblage afin d'obtenir :

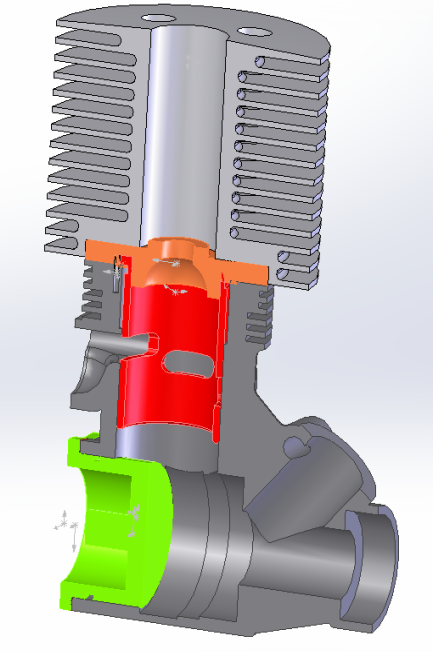

*Page 15 sur 28*

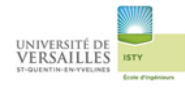

# 2-2 Sous ensemble vilebrequin

### Sous-ensemble composé de :

- *Vilebrequin(11)*
- *Roulement(12)*
- *Roulement(13)*
- *Lanceur(14)*
- *Entretoise(15)*
- *Hélice(16)*
- *Ogive(17)*
- *Ecrou(18)*
- *Rondelle(19)*
- *Clavette(20)*

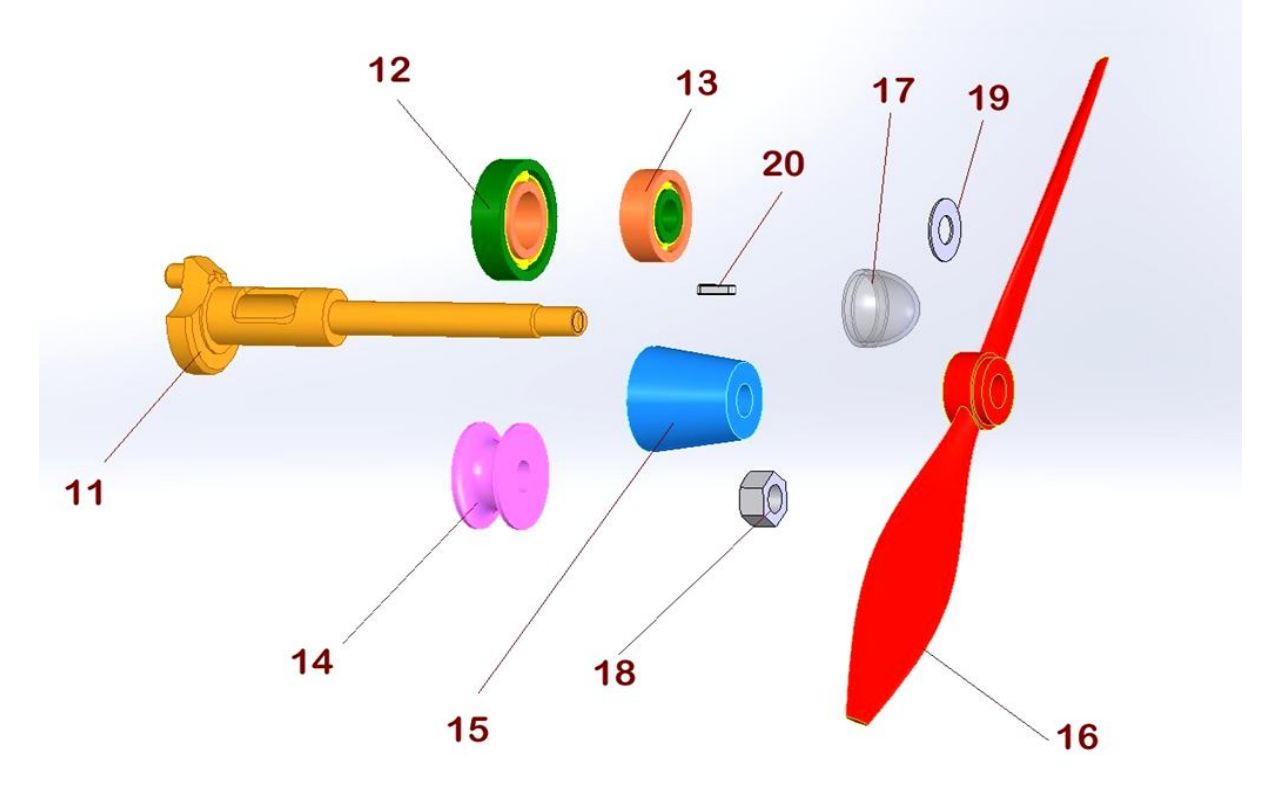

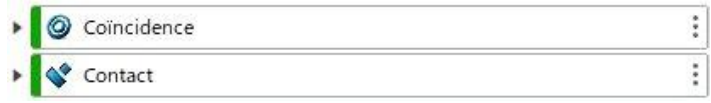

En utilisant des contraintes de coincidence et de contact réaliser l'assemblage afin d'obtenir :

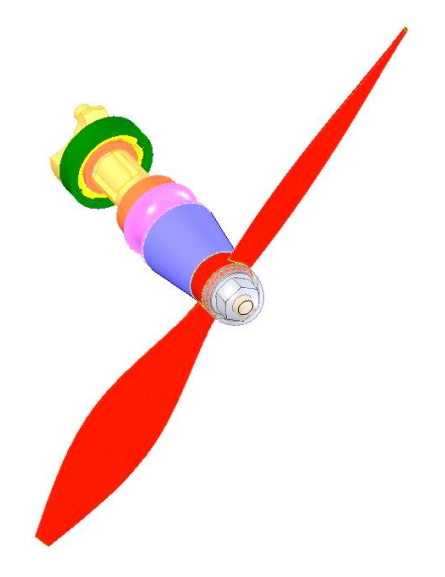

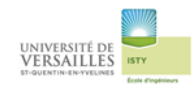

# 2-3 Sous-ensemble piston Sous-ensemble composé de : - *Piston(05)* - *Axe de piston(06)* 05 06 Coïncidence  $\ddot{\phantom{0}}$ ۵  $\vdots$ Contact

En utilisant des contraintes de coincidence et de contact réaliser l'assemblage afin d'obtenir :

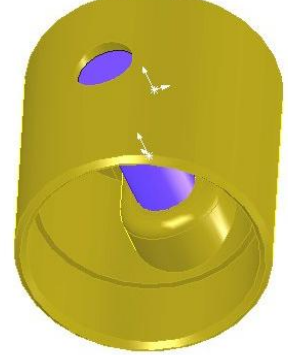

# 2-3 Sous-ensemble bielle

Sous-ensemble composé de :

- Bielle (07)
- Bague(10)

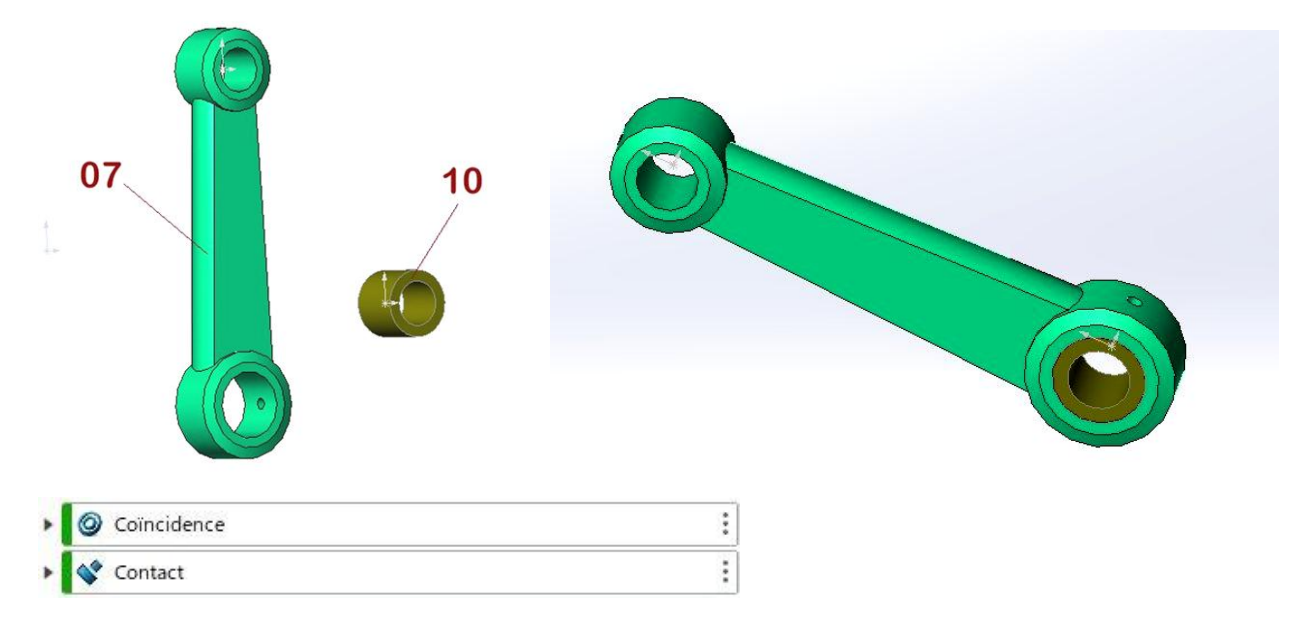

En utilisant des contraintes de coincidence et de contact réaliser l'assemblage afin d'obtenir :

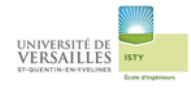

# 3 – Réalisation de l'assemblage des sous-ensembles

Sous-ensembles :

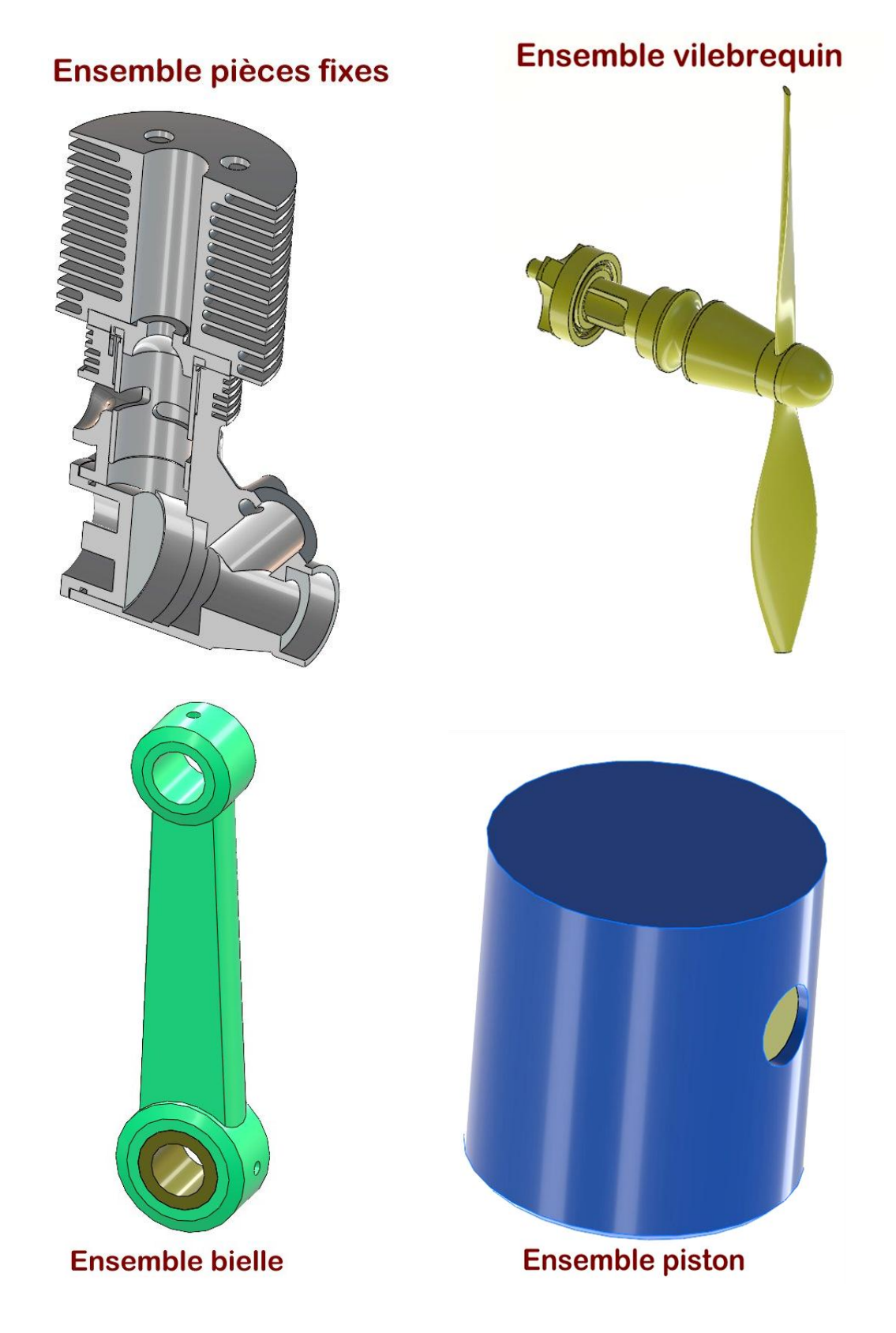

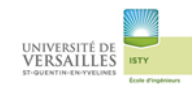

### *Ensemble vilebrequin sur les pièces fixes* Contrainte de coaxialité

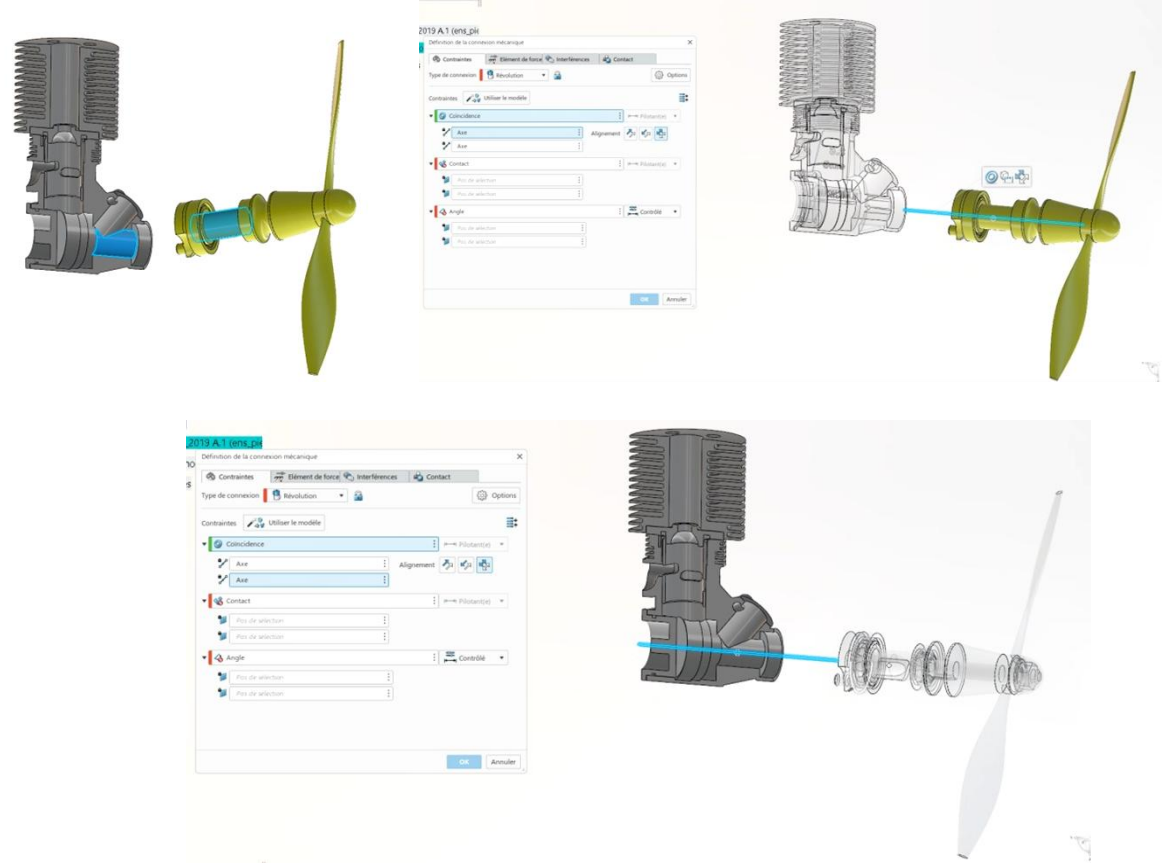

### Contrainte de coïncidence

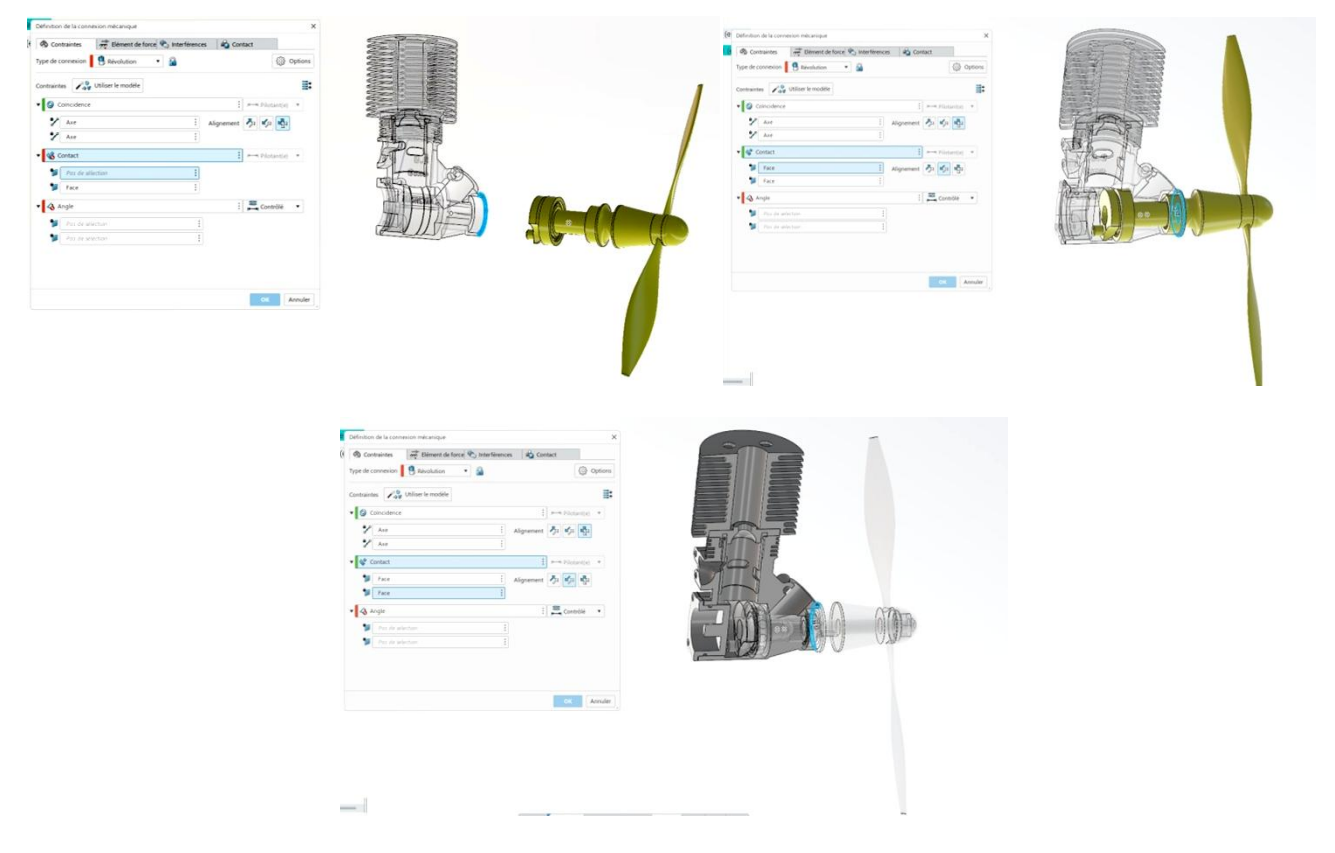

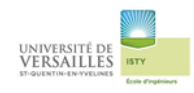

### Rajouter la contrainte « angle » qui servira à animer le système

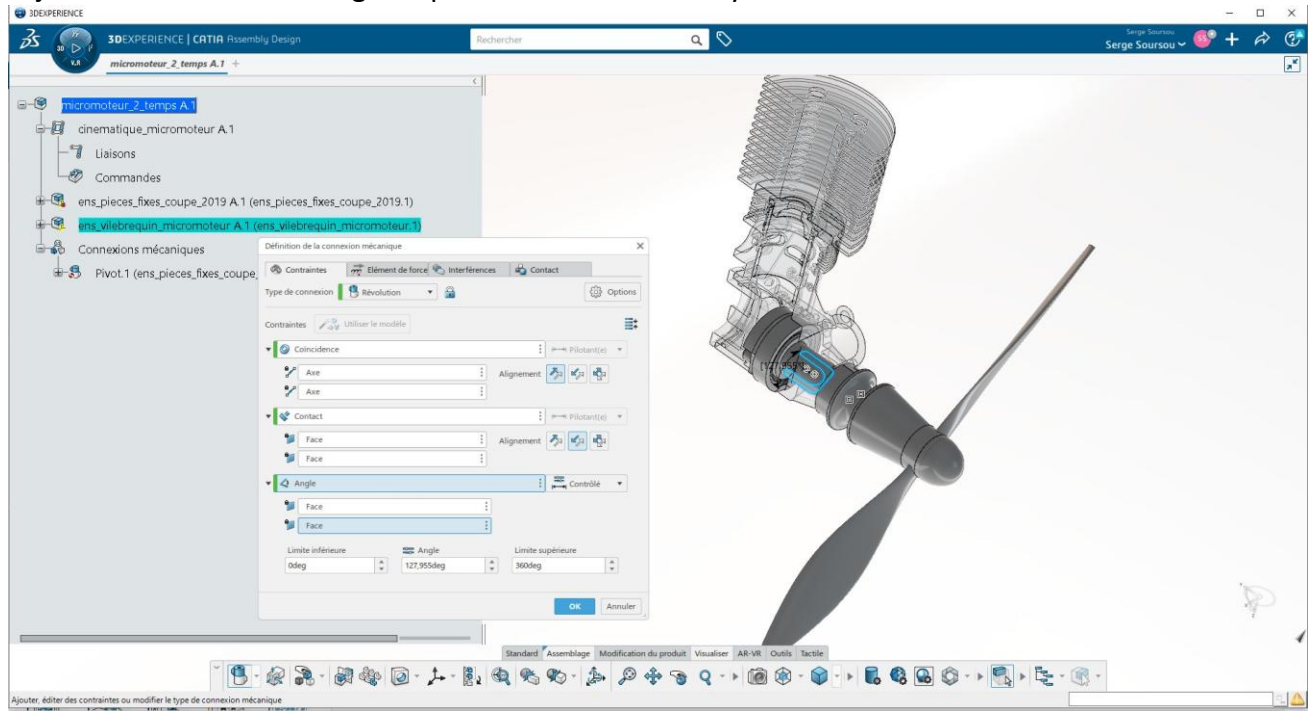

# Assemblage du piston et des pièces fixes

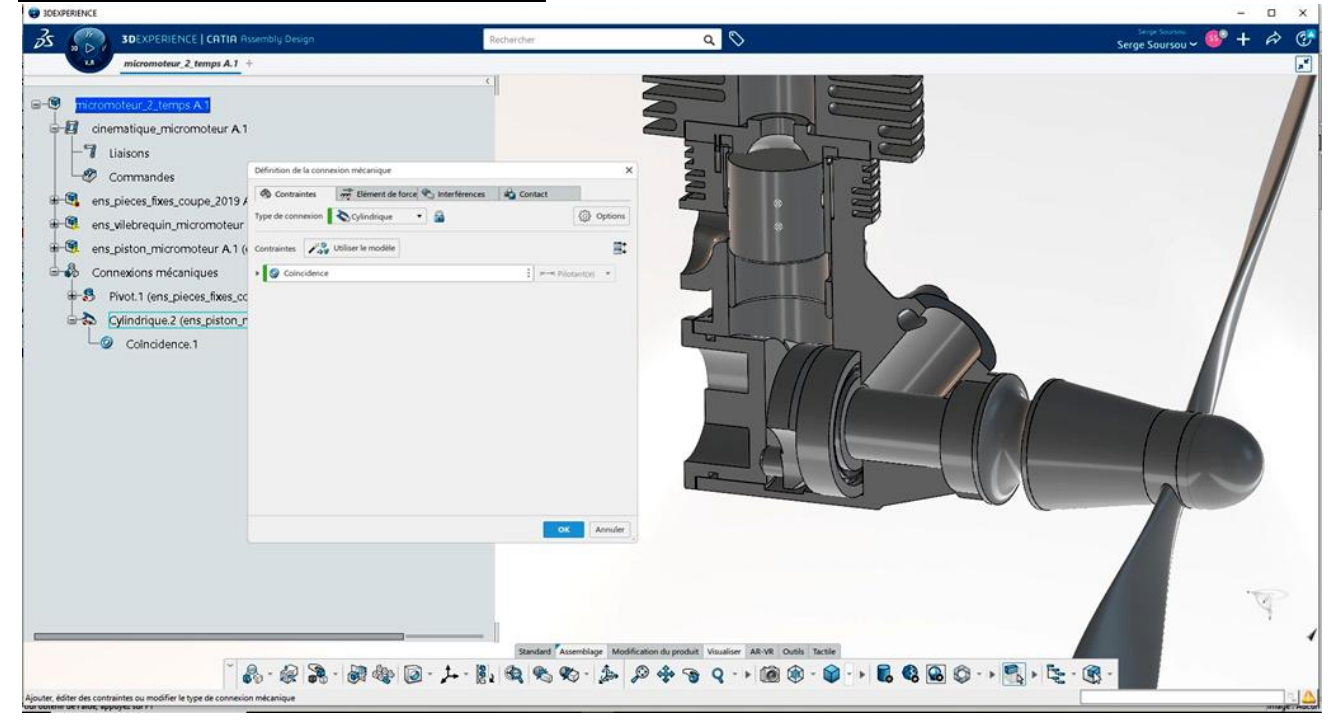

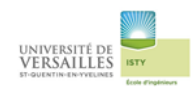

### Assemblage du vibrequin et de la bielle

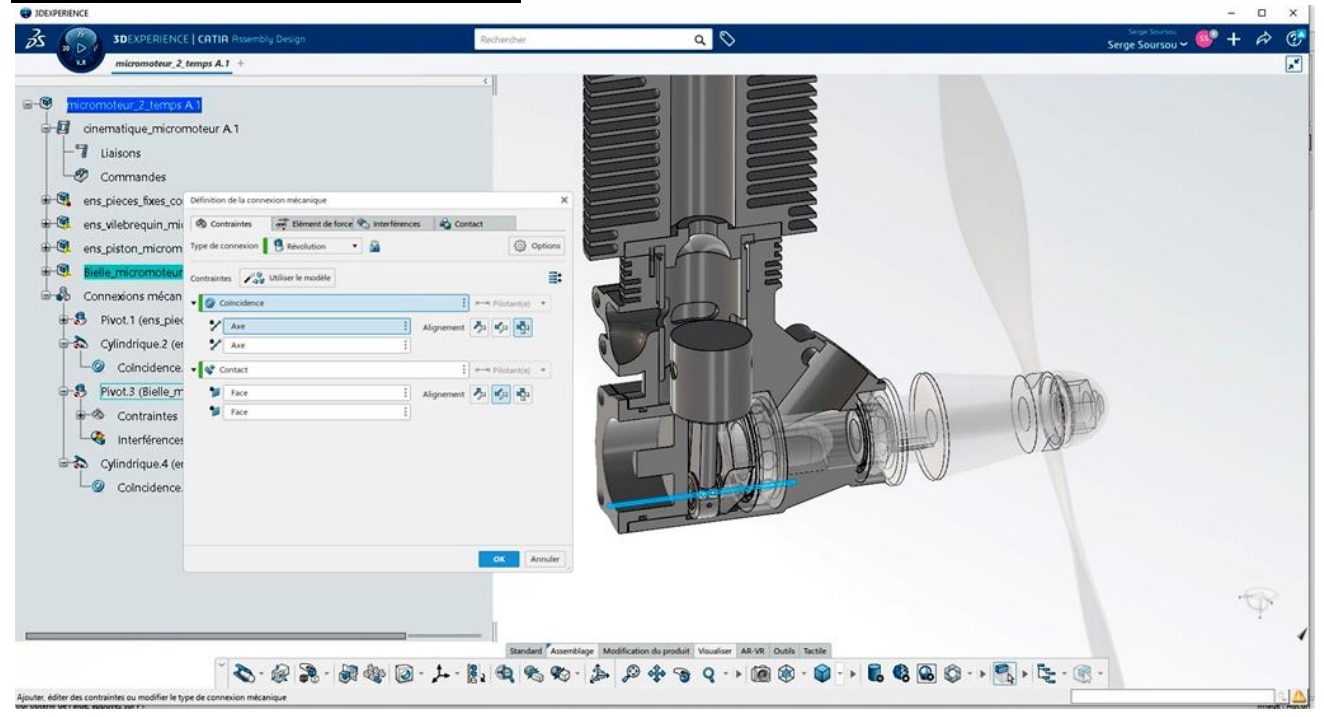

# Assemblage du piston et de la bielle

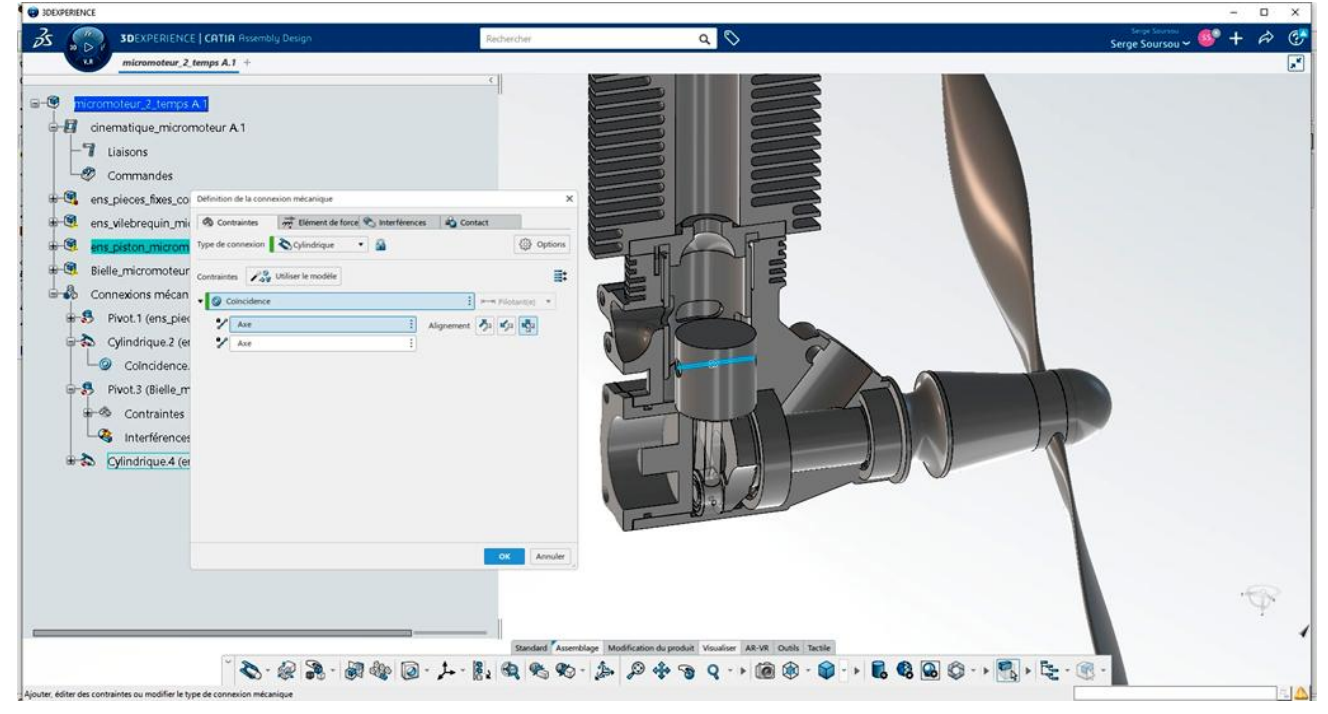

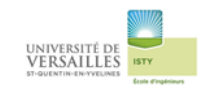

### Assemblage obtenu

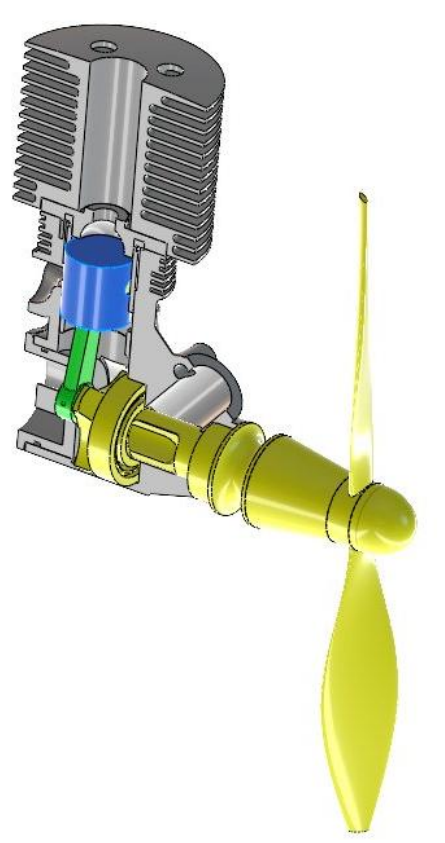

# 4 – Réalisation de l'animation

Passer dans l'application « Mechanical Systems Design »

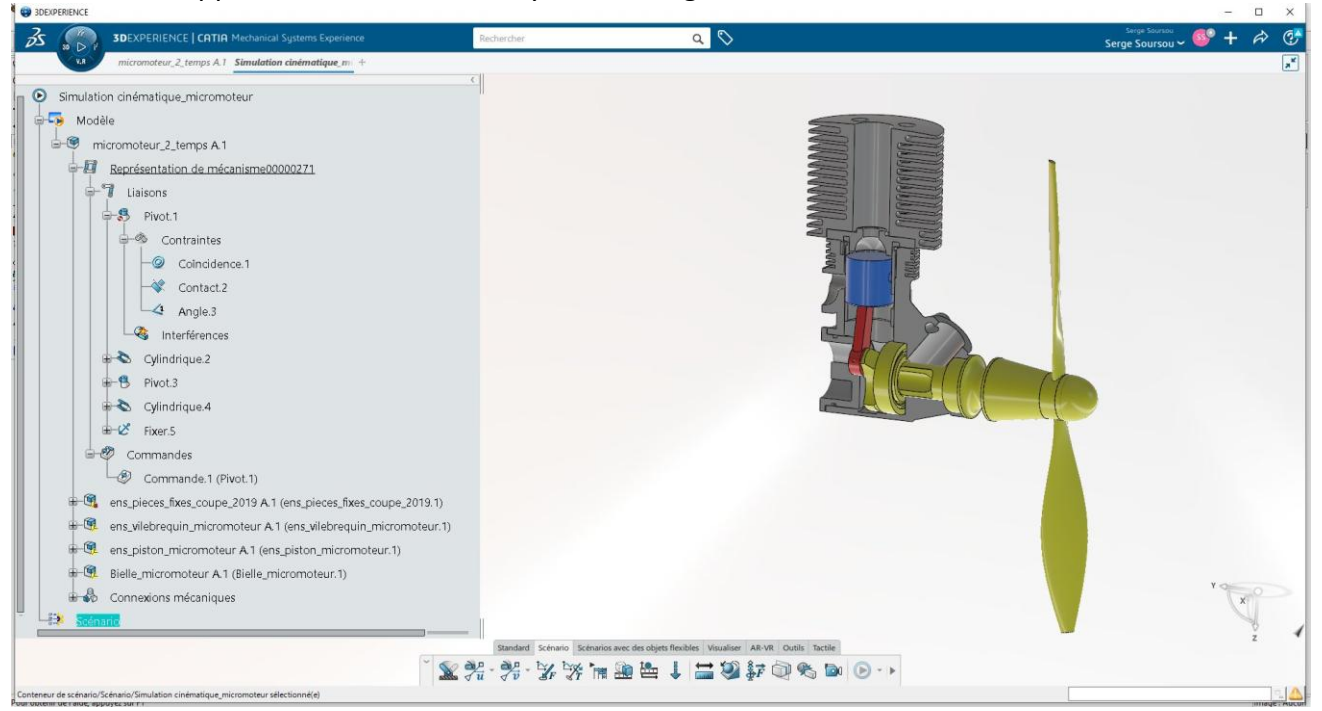

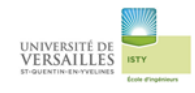

### Création d'une commande

Sur la liaison pivot1 sélectionner l'angle1

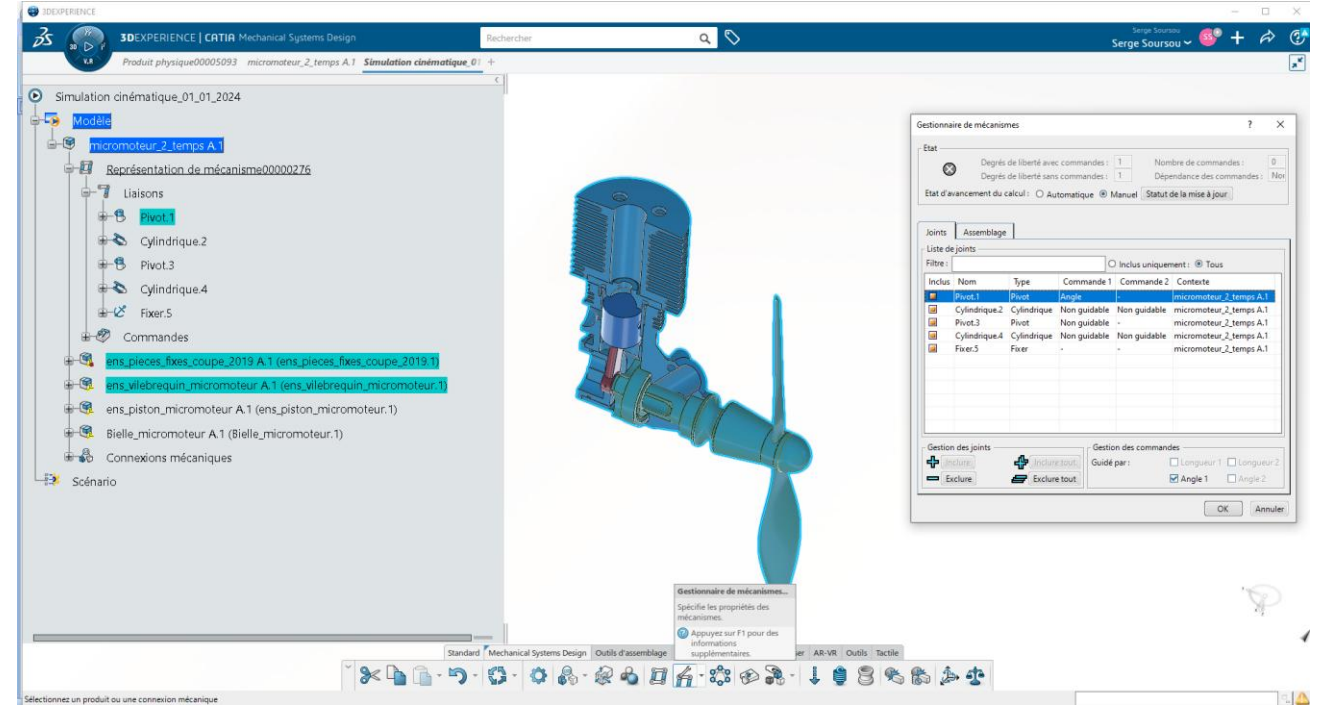

Position initiale de l'hélice : Paramètres à régler dans liaison révolution vilebrequin/ensemble fixe Angle : 0 ; limite inférieure : 0 ; limite supérieure : 1800° ( on prévoit de faire 5 tours dans l'animation)

![](_page_22_Figure_6.jpeg)

![](_page_23_Picture_0.jpeg)

### **Passer dans l'application « Mechanical Systems Experience »**

### Créér la motorisation de la liaison pivot (révolution) vilebrequin/ensemble fixe

(icône « exitation du moteur de vitesse »)

![](_page_23_Picture_5.jpeg)

### Mettre 2000 tr/mn

![](_page_23_Picture_72.jpeg)

![](_page_24_Picture_0.jpeg)

#### **B** 3DF  $35.7$  $\sqrt{6} + \phi$ **3DEXPERIENCE | CATIA I**  $\overline{a}$  $\mathbf G$ Simulation cinématique\_micromoteur Modèle micromoteur\_2\_temps A.1 Représentation de mécanisme00000271 ens pieces fixes coupe 2019 A.1 (ens pieces s coupe 2019.1) ens\_vilebrequin\_micromoteur A 1 (ens\_vileb quin micromoteur.1) ens\_piston\_micromoteur A.1 (ens\_piston, oteur.1) Bielle\_micromoteur A.1 (Bielle\_micror eur. 1) Connexions mécaniques Better Scénario  $\overbrace{\bigcup_{\begin{subarray}{l}\mathfrak{D}^{\psi}\\ \mathfrak{D}^{\psi}\end{subarray}}}^{\text{Exitations}} \hspace{10pt}\text{Excitation du moteur de vitesse.2}(\text{Commande.1})$ Excitation du moteur de vitesse.2(Commande.1) Standard Sc io Scénarios avec des objets flexibles Visualiser AR-VR Outils Tactile  $\bullet \text{ for every } \mathbb{Z} \to \mathbb{Z} \text{ with } \mathbb{Z} \to \mathbb{Z} \text{ with } \mathbb{Z} \to \mathbb{Z} \text{ with } \mathbb{Z} \to \mathbb{Z} \text{ with } \mathbb{Z} \to \mathbb{Z} \text{ with } \mathbb{Z} \to \mathbb{Z} \text{ with } \mathbb{Z} \to \mathbb{Z} \text{ with } \mathbb{Z} \to \mathbb{Z} \text{ with } \mathbb{Z} \to \mathbb{Z} \text{ with } \mathbb{Z} \to \mathbb{Z} \text{ with } \mathbb{Z} \to \mathbb{Z} \text{ with } \mathbb$

### L'exitation du moteur de vitesse apparait dans l'arbre de construction

### Cliquer sur l'icône « enregistreur d'exitation cinématique »

![](_page_24_Picture_5.jpeg)

![](_page_25_Picture_0.jpeg)

### Régler 180 s avec un pas de 0,1 s

![](_page_25_Picture_29.jpeg)

### Sélectionner « automatique »

![](_page_25_Picture_30.jpeg)

![](_page_26_Picture_0.jpeg)

![](_page_26_Picture_19.jpeg)

### Lancer la lecture

![](_page_26_Picture_20.jpeg)

![](_page_27_Picture_0.jpeg)

### Une fois la lecture terminée l'onglet « résultat » apparait dans l'arbre de construction

![](_page_27_Picture_3.jpeg)